UNIVERSIDAD DE CIENCIAS PEDAGÓGICAS Capitán Silverio Blanco Núñez Sancti Spíritus Sede Pedagógica Universitaria de Sancti Spíritus

bajo be Diploma

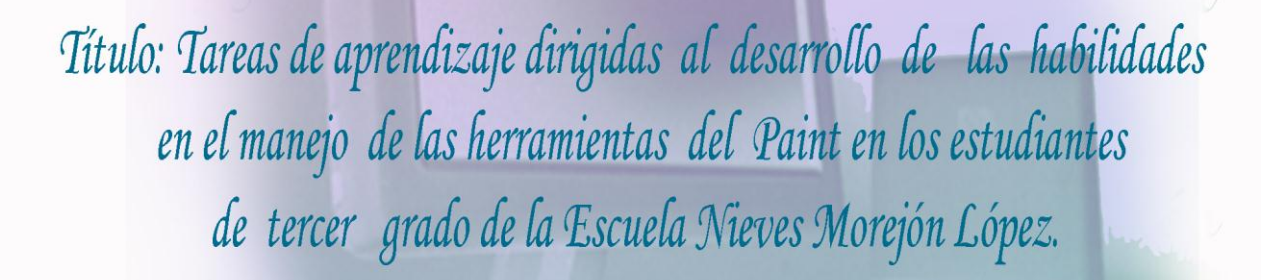

Autor: Carlos Rafael Pérez Crespo.

2009-2010 "Año 52 de la Revolución"

UNIVERSIDAD DE CIENCIAS PEDAGÓGICAS Capitán Silverio Blanco Núñez Sancti Spíritus Sede Pedagógica Universitaria de Sancti Spíritus

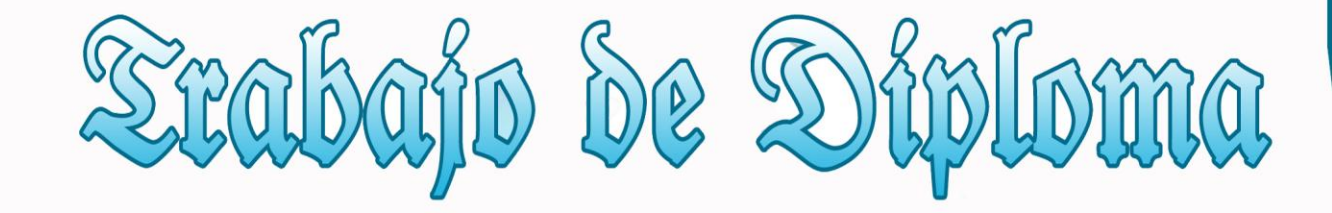

Título: Tareas de aprendizaje dirigidas al desarrollo de las habilidades en el manejo de las herramientas del Paint en los estudiantes de tercer grado de la Escuela Nieves Morejón López.

Autor: Carlos Rafael Pérez Crespo. Tutor: M.Sc. Fredesmán Ramos albóniga.

> 2009-2010 "Año 52 de la Revolución"

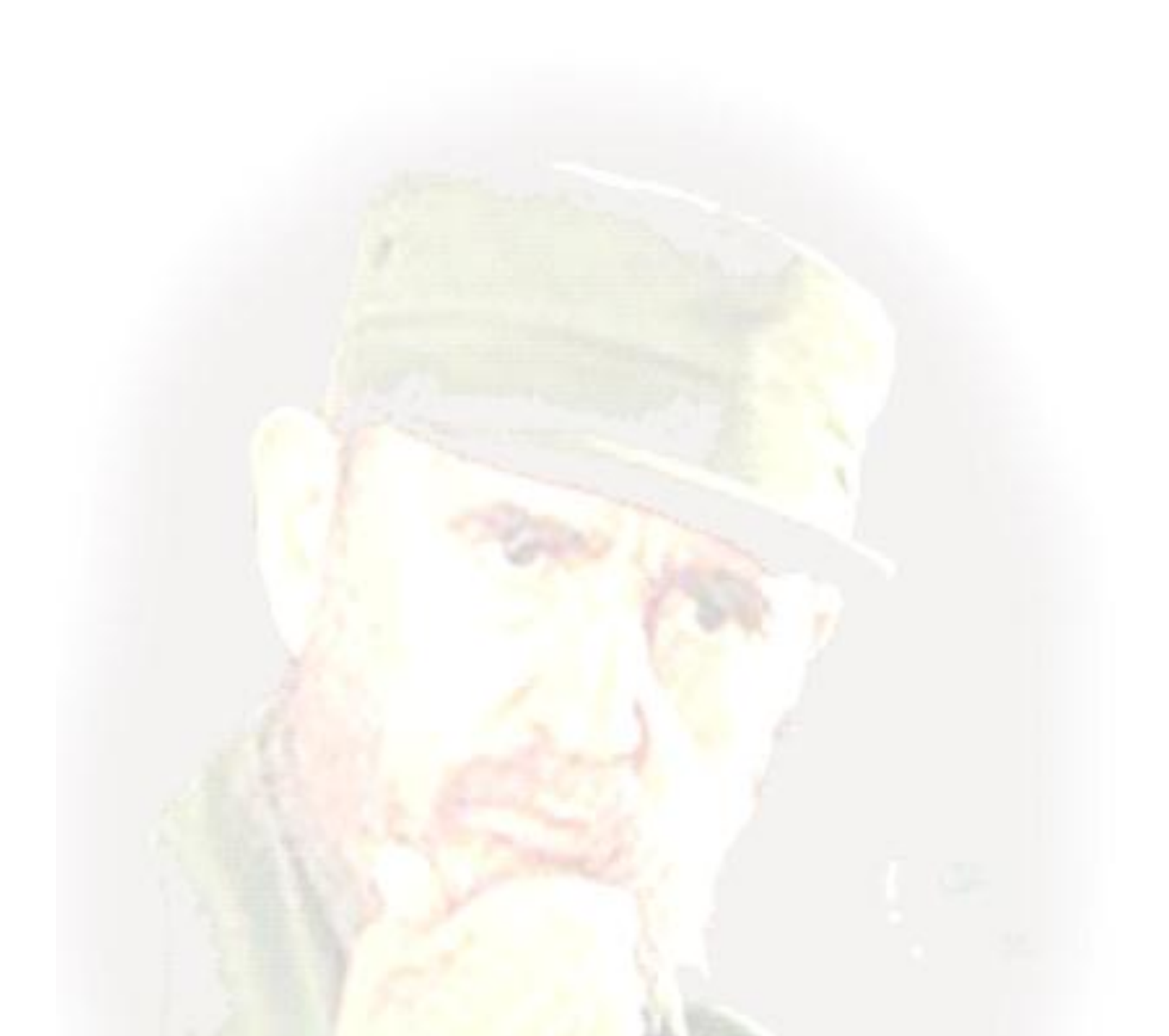

**"La educación no se inicia en las escuelas; se inicia en el instante en que la criatura nace. Los primeros que deben ser esmeradamente educados son los propios padres. La educación es el instrumento por excelencia en la búsqueda de la igualdad, el bienestar y la justicia social" Fidel Castro.**

# *Dedicatoria.*

Dedico mi trabajo a todas las personas que con su apoyo de una u otra forma han contribuido a la realización de mi persona y a la ejecución del trabajo.

A mis padres, esposa y familia que me han guiado y me dan fuerzas para seguir adelante, a mi tutor que a pesar de su ocupado tiempo se esfuerza para atenderme, a Marilis que me a ayudado mucho y siempre me ha brindado su apoyo, a mis compañeros de estudios con los que he estado y ocupado parte de su preciado tiempo, a todos aquellos que han hecho realidad mis sueños de estudiar...

# *Agradecimientos:*

Por la vida de una persona, muchos son los que pasan y dejan su huella y somos en gran medida el resultado de esa interacción.

Por ello agradezco a mis profesores, tutores y amigos.

A mi familia quien ha estado junto a mí en los momentos más difíciles brindándome siempre su apoyo.

A Marilis en el andar por la vida por su ayuda incondicional y ser alguien tan especial.

Agradecer es recordar una ayuda en beneficio, un esfuerzo realizado hacia uno en momentos de necesidad y este agradecimiento se hace mayor cuando la necesidad ha sido con desprendimiento y amor.

> *Eternamente agradecido. Carlos Rafael Pérez Crespo.*

# *Síntesis*

La enseñanza de la Computación constituye en estos momentos una de las prioridades del Ministerio de Educación, por la incidencia que posee esta asignatura en el desarrollo de los alumnos desde el punto de vista intelectual y práctico y por las posibilidades que brinda para vincular los conocimientos adquiridos con otras asignaturas. El desarrollo de habilidades en el manejo de las herramientas del Paint es uno de los componentes que más aporta a este propósito. Este trabajo tuvo como objetivo aplicar tareas de aprendizaje dirigidas al desarrollo de las habilidades de los escolares de tercer grado en el manejo de las herramientas del Paint vinculada a las habilidades de cálculo matemático según objetivos del grado. Para realizar esta investigación se utilizaron métodos del nivel teórico, empírico y del matemático. Para su implementación se empleó una muestra de 20 niños de la Escuela Primaria Nieves Morejón López. La propuesta de solución al problema planteado contienen acciones para realizar por los alumnos vinculando las habilidades que deben alcanzar éstos en el cálculo matemático con las herramientas que brinda el Paint.

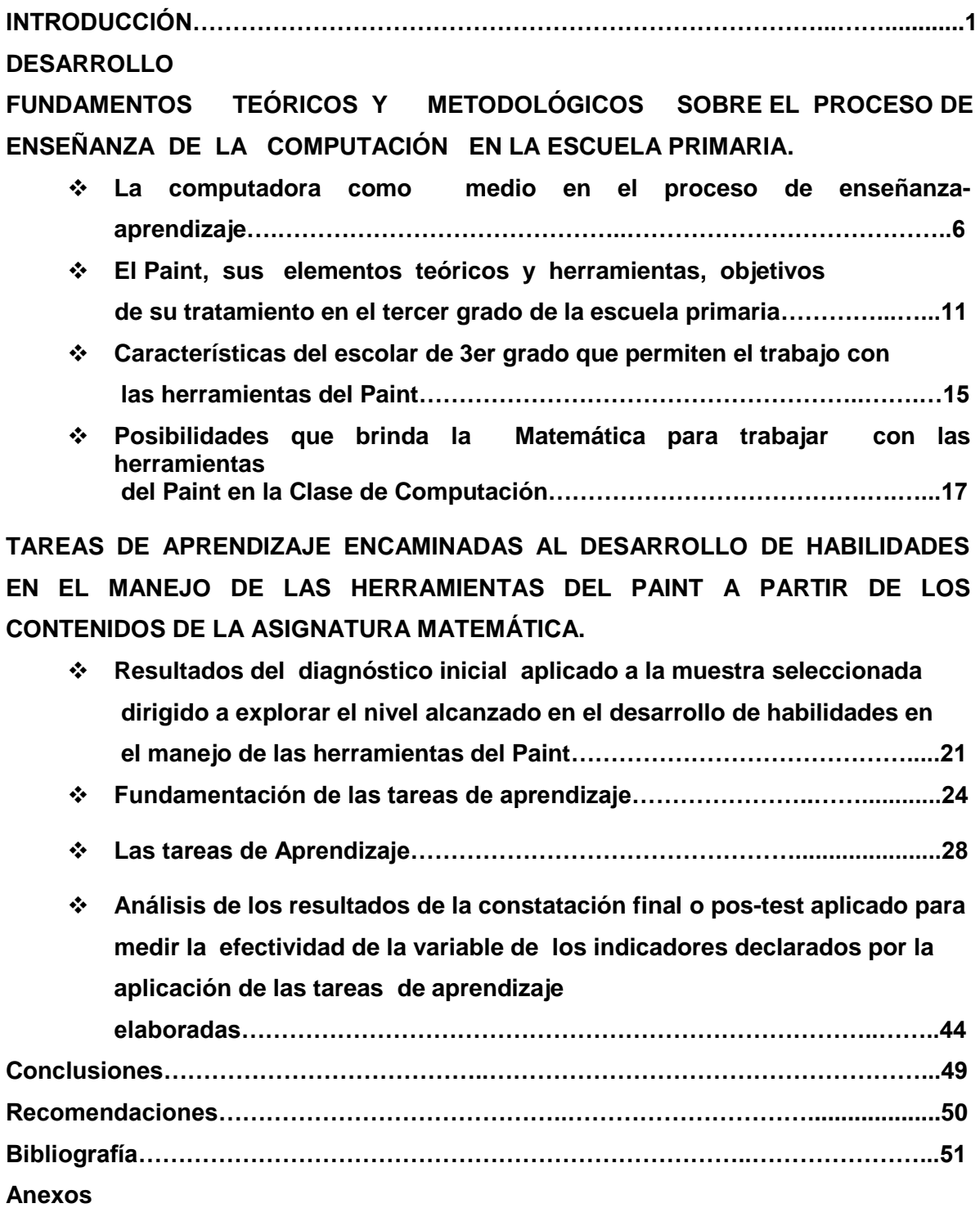

# **INTRODUCCIÓN**

Los cubanos herederos y continuadores del trabajo creador y de las tradiciones de combatividad, firmeza, heroísmo y sacrificio forjada por los antecesores; por los aborígenes que prefirieron muchas veces el exterminio a la sumisión y los esclavos que se rebelaron contra sus amos; por los que despertaron la conciencia nacional y el ansia cubana de patria y libertad expresada en la Constitución, donde se establece la obligación de estado de garantizar la educación gratuita bajo los postulados de los adelantos de la ciencia y la técnica y el pensamiento Martiano y Marxista Leninista.

Bajo estos conceptos, es que hoy se disfruta de un Sistema Socialista y de una nueva Revolución Educacional, que se desarrolla, en el marco de esta sociedad rectorada por el Inmortal Partido Comunista y que ha puesto en práctica las más novedosas técnicas educacionales para el desarrollo del aprendizaje de los escolares y la creación de nuevos métodos educativos puestos en práctica en varios países del mundo como parte del principio de internacionalismo que ha librado Cuba en todos los años de Revolución, métodos que han dejado a la nuevas técnicas de la informática y las comunicaciones jugar un papel fundamental en consecuencia con el fin de la escuela primaria contenido en el Modelo de la Escuela Primaria Actual que expresa:

Es por estas razones que "El fin de la escuela primaria actual es contribuir a la formación integral de la personalidad del escolar, fomentando, desde los primeros grados, la interiorización de conocimientos y orientaciones valorativas que se reflejen gradualmente en sus sentimientos, formas de pensar y comportamiento, acorde con el sistema de valores e ideales de la Revolución Socialista Cubana." (Modelo de la Escuela Primaria. Soporte Digital).

En esta línea de ideas es que se diseñan los programas de estudios de las diferentes asignaturas, en función de contribuir a dicho fin, por lo que la asignatura Computación también tributa con sus contenidos y capacidades a crear en el alumno las herramientas para desempeñarse de forma activa en su entorno.

La unión de la información digital con la computación, ha enriquecido la propia esencia de la información y ha conllevado el surgimiento de la llamada información multimedia, en la cual el texto puede ir acompañado de imágenes, sonido y vídeo. Su novedad y probada utilidad, la han convertido ya en una poderosa herramienta para el aprendizaje y el auto - estudio. Elementos que pueden ser aprovechados para elevar la calidad del aprendizaje en las diferentes asignaturas del programa de estudio.

La informática y la propia educación no son un fin, ni mucho menos se puede ubicar fuera del contexto social. El desarrollo armónico solo se puede lograr en una sociedad donde el ser humano, y su bienestar y progreso sean el objetivo supremo. Es por ello que se plantea que educar es preparar al hombre para la vida social y esta ha de ser la contribución principal de la informática en la educación.

En el desarrollo de la Informática Educativa en Cuba, la utilización de la computación en la enseñanza, en las investigaciones científicas, en la gestión docente ha constituido un objetivo priorizado de la Política Nacional Informática, desde los primeros años de la Revolución.

Es por ello que se declara como objetivo general de la enseñanza de la Computación en Cuba el siguiente: **elevar la calidad en el desarrollo y el aprendizaje de nuestros educandos, priorizando el empleo de los softwares educativos y potenciando en los niños y niñas el desarrollo de una formación informática elemental a través de la utilización de la computadora, como medio de enseñanza y herramienta de trabajo, según corresponda.**

Esto permite aprovechar las potencialidades que ofrece la computación y en especial las herramientas del Paint para elevar el aprendizaje en la educación, así

como sus potencialidades para el estudio de los diferentes contenidos del grado y teniendo en cuenta las dificultades de los escolares en las habilidades de las herramientas del Paint, plasmada en el Banco de Problemas del centro. También se pudo comprobar que los escolares a pesar de gustarle el trabajo con la Computadora no han logado alcanzar el desarrollo de las habilidades exigidas en los programas del grado, fundamentalmente lo referido al trabajo y manejo de las herramientas del paint, en especial; acceder a la aplicación usando el menú inicio, así como guardar todos los trabajos que realizan en las carpetas preparadas para ello, no se observan habilidades para utilizar en la realización de diferentes imágenes y figuras los botones de herramientas que posee la aplicación, no siempre mantienen organizado el puesto de trabajo donde realizan sus actividades y tareas, los maestros no aprovechan las posibilidades que brindan los contenidos de las diferentes asignaturas para vincular el trabajo con las habilidades de manejo del paint, así como la preferencia de los escolares por dibujar. Todo lo anteriormente expuesto permite expresar el siguiente **problema científico**: ¿Cómo contribuir al desarrollo de las habilidades en el manejo de las herramientas del Paint en los estudiantes de tercer grado de la Escuela Nieves Morejón López?

Por lo que se traza como objetivo: Aplicar tareas de aprendizaje dirigidas al desarrollo de las habilidades en el manejo de las herramientas del Paint en los estudiantes de tercer grado de la Escuela Nieves Morejón López*.*

**Teniendo en cuenta los elementos anteriores se plantean las siguientes tareas científicas** 

- **1.** Determinación de los fundamentos teóricos y metodológicos que sustentan el proceso de enseñanza - aprendizaje de la Computación y de las herramientas del Paint en la escuela primaria.
- **2.** Diagnóstico del estado actual en que se expresa el desarrollo de las habilidades en el manejo de las herramientas del Paint en los estudiantes de tercer grado de la Escuela Nieves Morejón López.
- **3.** Elaboración de las tareas de aprendizaje dirigidas al desarrollo de las habilidades en el manejo de las herramientas del Paint en los estudiantes de tercer grado de la Escuela Nieves Morejón López.

**4.** Validación de los resultados de la aplicación de las tareas de aprendizaje dirigidas al desarrollo de las habilidades en el manejo de las herramientas del Paint en los estudiantes de tercer grado de la Escuela Nieves Morejón López.

#### **Metodología empleada.**

**Método general seleccionado para seleccionar los instrumentos y técnicas es el** Dialéctico y Materialista.

#### **Del nivel teórico.**

**Análisis y síntesis:** para estudiar los fundamentos teóricos que norman y fundamentan el proceso de enseñanza-aprendizaje de la Computación en la educación primaria y el tratamiento a las herramientas del Paint como contenido importante a trabajar y en la determinación de las regularidades de los instrumentos aplicados en función de medir la efectividad de la variable operacional.

**Inductivo y Deductivo:** La inducción y la deducción estarán presentes en el examen de los presupuestos teóricos. La complementación mutua entre lo inductivo y deductivo facilitará la comprensión de los presupuestos teóricos examinados en relación al proceso de enseñanza-aprendizaje de la Computación en la educación primaria y el tratamiento a las herramientas del Paint y a la interpretación de los resultados cuantitativos y cualitativos que se obtengan.

**Modelación:** Para introducir las tareas de aprendizaje en la muestra seleccionada y medir los efectos producidos en la misma a través de las mediciones diagnosticas que se apliquen.

#### **Del nivel empírico.**

**Observación Pedagógica** Constatar el desempeño de los alumnos en la clase de Computación cuando manejan las herramientas del Paint durante las tareas de aprendizaje propuestas.

**Prueba pedagógica**. Constatar las dificultades que presentan los alumnos en el desarrollo de habilidades del manejo de las herramientas del Paint antes y después de aplicadas las tareas de aprendizaje que forman parte de la experimentación.

**El pre-experimento pedagógico**, se aplicó mediante la introducción de una variable en el grupo fijo de muestra y el control de efectos producidos por este.

# **Del nivel matemático y estadístico:**

**El análisis porcentual** para analizar los datos recogidos de los diferentes instrumentos aplicados y presentar la información recogida a partir de ellas en tablas y gráficos, obteniendo inferencias de los resultados obtenidos.

# **Instrumentos:**

- 1. Guía de observación.
- 2. Prueba pedagógica de entrada.
- 3. Prueba pedagógica de salida.

# **Población y muestra.**

Constituyó la población de esta investigación los 40 escolares de tercer grado de la escuela Nieves Morejón López del municipio de Cabaiguán, mientras que las muestra está representada por 20 escolares de la misma, representando un 50 % de la población seleccionada, Esta muestra fue seleccionada de forma intencional por ser con ese grupo que labora el autor del trabajo, los cuales muestran en su desempeño tener dificultades en el desarrollo de habilidades para el manejo de las herramientas del Paint, según los objetivos a lograr en este grado, por tanto tiene el interés en lograr resultados en su aprendizaje a partir de aprovechar la relación que puede establecerse con los contenidos de la signatura Matemática.

# *FUNDAMENTOS TEÓRICOS Y METODOLÓGICOS SOBRE EL PROCESO DE ENSEÑANZA DE LA COMPUTACIÓN EN LA ESCUELA PRIMARIA.*

Una investigación de esta naturaleza debe profundizar en aquellos elementos teóricos referidos a cómo se concibe el proceso de enseñanza-aprendizaje de la Computación en Cuba desde las nuevas concepciones, así como las características y elementos que tipifican el Paint como aplicación del sistema operativo Windows y las posibilidades que posee esta herramienta para ser utilizada con éxito en la educación primaria, en especial en el tercer grado. También es de obligada referencia el abordar las características psicopedagógicas de los escolares de tercer grado que permiten consolidar el desarrollo de las habilidades en el manejo de estos recursos informáticos, así como las posibilidades que brinda la asignatura Matemática para la vinculación y logro de dichos fines.

# **La computadora como medio en el proceso de enseñanzaaprendizaje.**

En una fecha tan temprana como Marzo de 1962, Ernesto Che Guevara planteó: ¨ **El mundo camina hacia la era electrónica...Todo indica que esta ciencia se constituirá en algo así como una medida del desarrollo; quien la domine será un país de vanguardia. Vamos a volcar nuestros esfuerzos en este sentido con audacia revolucionaria ¨.**

Analizando la cita de Ernesto Che Guevara se puede decir que por novedoso que parezca el tema de guardar grandes volúmenes de información, de contabilizarla, de almacenarla, cierto es que acompaño al hombre desde los primeros tiempos en que se organizó en comunidad. Sociedad o sistema de organización.

En este sentido se ha expresado que **"**Estamos en la era de la información y las comunicaciones, lo cual es todavía un privilegio de minorías en el mundo. Si en 1961 se usó la cartilla y el manual para aprender a leer y escribir, ahora, crece la conciencia masiva de que en este siglo, el que no sepa computación, es un analfabeto de nuevo tipo". (Gómez. L. I. 2001)

Cuando la informática no constituía parte del patrimonio habitual del conocimiento del hombre, nadie podía pensar en que fuera una necesidad de su información el posibilitar la creación de habilidades computacionales, mientras hoy nadie se cuestiona la inclusión de la informática en el currículo escolar como un contenido que no puede faltar en un programa educativo bien concebido.

Un juicio muy aceptado relacionado con lo anterior es el siguiente: ¨ La clave principal del papel que se asigna a la computadora en la educación no radica en las características particulares del sistema de transmisión-interacción, sino en los sistemas de símbolos que se pueden manejar con él. No es la maquina misma, sino la naturaleza de la información que se quiere entregar con la máquina las destrezas que se desean desarrollar. En términos educativos nuestra pregunta debe ser analizada desde el punto de vista del alumno. Entonces la preocupación es cuanta información en un sentido amplio puede ser extraído del mensaje, la forma en que es presentado y se prende más allá del mensaje, la computadora debe ayudar al educando a trabajar con su mente, no simplemente a responder de forma automática; además, debe estar claro que ningún medio puede hacerlo todo particularmente en sistemas educativos ¨. (Chadwich. C. 1997:37)

La utilización de la computación en el proceso de enseñanza-aprendizaje, como elemento auxiliar de la enseñanza, en una práctica generalizada en la sociedad moderna, motivado por su propio desarrollo tecnológico, entre otros factores. Desde un inicio, es tema de discusión e investigación, la posición a ocupar por esta herramienta en dicho proceso, así como los métodos y concepciones relacionadas con su uso.

Actualmente, existe y se consolida un modelo de enseñanza en el que la informática ocupa un lugar bien definido. Este modelo está estrechamente relacionado con el entorno tecnológico donde la sociedad se desarrolla, además el mismo se encuentra en constante evolución.

Para lograr tal aseveración lo primero que se debe tener en cuenta es si la computadora constituye o no un medio de enseñanza y cuales son sus ventajas para el alumno.

#### ¿Es la computadora un medio de enseñanza?

La computadora, como medio de enseñanza, resulta un eficiente auxiliar del profesor en la preparación e impartición de las clases, ya que contribuye a una mayor ganancia metodológica y a una racionalización de las actividades del profesor y los alumnos.

La computadora se ha convertido en un medio eficaz para desarrollar el proceso docente educativo; donde se pone de manifiesto la relación entre la educación, la instrucción, la enseñanza y el aprendizaje, encaminado al desarrollo de la personalidad del educando para su preparación para la vida*. (Didáctica teórica y práctica).* Sobre esto se ha dicho que las computadoras representan un nivel nuevo y cualitativamente superior dentro de la escala de los medios de enseñanza. Ellas aportan una cualidad nueva: la interactividad, que las diferencian de todo lo antes empleado como medio y que debe ser considerado como el principal indicador de la necesidad de su uso.

A diferencia del profesor la computadora no manifiesta impaciencia alguna al cometerse errores repetidamente, es por ello que puede afirmarse que:

- Permite la interactividad con los estudiantes. Retroalimentándolos y evaluando lo aprendido, a través de ella podemos demostrar el problema como tal.

- Facilita las representaciones animadas.

- Incide en el desarrollo de las habilidades a través de la ejercitación. Permite simular procesos complejos.

- Reduce el tiempo que se dispone para impartir gran cantidad de conocimientos facilitando un trabajo diferenciado, introduciendo al estudiante en el trabajo con los medios computarizados.

- Facilita el trabajo independiente y a la vez un tratamiento individual de las diferencias.

- Permite al usuario (estudiante) introducirse en las técnicas más avanzadas.

La idea de utilizar la computadora en una asignatura o disciplina puede resultar formal. Piense en lo siguiente:

¿Cómo podríamos mejorar el aprendizaje de la asignatura que impartimos con el uso de la informática?

¿Cómo nos sería óptimo insertar la Informática en el programa de estudio de una carrera?

¿El uso del ordenador motivará modificaciones en aspectos didácticos de nuestras clases?

La computación en la enseñanza está reconocido que puede ser utilizada en el proceso de enseñanza-aprendizaje de tres formas fundamentales:

- 1. Como objeto de estudio.
- 2. Como medio de enseñanza.
- 3. Como herramienta de trabajo

Como afirma Carlota Pérez ¨ Hoy en día enfrentamos amplias transformaciones tecnologías en diversas esferas de la actividad económica. Al hablar de nuevas tecnologías vienen inmediatamente a la mente los desarrollos en microelectrónicas, Telecomunicaciones, biotecnología, nuevos materiales, nuevas fuentes de energía, la nueva tecnología espacial y militar. (Pérez, C. 1992:23-30)

Hoy en día el pueblo cubano está inmerso en una inmensa batalla ideológica, política y económica para preservar su independencia y soberanía y contribuir con su aporte a salvar el mundo de los peligros que lo acechan en todos los ordenes, pues como ha enseñado el comandante en reiteradas ocasiones, si antes se lucha por nuestro país, hoy luchamos por el mundo.

Vivimos en un mundo interesante, excepcional, (…); un mundo en plena fase de globalización que trae problemas tremendos y desafíos inmensos. Nuestro mayor interés es que nuestro pueblo, en sus conocimientos, en su cultura, y sobre todo, en su conciencia política y científica se encuentra preparado para ese mundo que se nos viene encima y que marcha a pasos de gigantes. (Castro Ruz, F. 1998:2)

Dentro de estos aspectos que hoy se encuentra uno muy particular, que constituye una característica de las nuevas tecnologías es su interactividad. Ella se entiende como la posibilidad que ofrece esta tecnología para que en la relación directa usuario-máquina, puedan intercambiarse en un momento determinado el papel que desarrolla y establece una comunicación activa que propicie una actitud dinámica del usuario en el aprovechamiento de las posibilidades que le ofrece la maquina para lograr lo que persigue.

La presencia de computadoras en las aulas de instituciones escolares cubanas sé esta convirtiendo en un hecho real, tanto en el nivel primario como en la secundaria. Desde hace varios años se ha venido planteando que la computaciónmodernamente llamada informática, debe introducirse en la educación como objeto de estudio, como herramienta de trabajo y como medio de enseñanza. Cuando los recursos multimedia se combinan a través de la interactividad, se crean posibilidades para el desarrollo de un entorno educativo realmente efectivo que garantiza el paso de la "contemplación viva al pensamiento abstracto…" en el que el estudiante adquiere un papel protagónico: tiene la oportunidad de seleccionar la parte del material con la que desea interactuar, y la computadora (

bajo el control del programa) puede, además de desarrollar una estrategia instructiva especificada por el autor para conducir el proceso de aprendizaje.

# **El Paint, sus elementos teóricos y herramientas, objetivos de su tratamiento en el tercer grado de la escuela primaria.**

Al efectuar un análisis y estudio del Programa de Computación de Tercer Grado en la escuela primaria, se encuentra como uno de los objetivos centrales a lograr el utilizar el sistema operativo Windows para la ejecución de la aplicación Paint a través de la barra de tareas utilizando el botón de inicio y aplicar las nuevas herramientas (curva, polígono, ampliación, seleccionar color, selección) en el editor gráfico de dicha aplicación.

Este aspecto se le debe dar tratamiento en la unidad número uno y dos del programa de estudios y como principales objetivos están los siguientes:

- Continuar desarrollando habilidades intelectuales a partir del uso de los softwares educativos.
- $\triangleright$  Acceder a la aplicación Paint a través del menú inicio.
- Realizar dibujos más complejos utilizando las herramientas, curva, polígono, ampliación, seleccionar color, selección de áreas.
- $\triangleright$  Emplear las opciones o posibilidades de los cuadros de herramientas y colores.
- $\triangleright$  Utilizar colores de primer y segundo plano.
- Seleccionar partes de una imagen para modificarla o utilizarla en la creación de sus dibujos.

Para dar cumplimiento a estos objetivos se proponen un grupo de contenidos básicos a trabajar los cuales deben ser interactuados con las actividades y contenidos de las demás asignaturas, para poder lograr una solidez en la adquisición de las habilidades de los escolares, dentro de los contenidos específicos están:

- $\triangleright$  Tratamiento de figuras irregulares.
- $\triangleright$  Tratamiento de curvas
- Combinación de las herramientas estudiadas en esta unidad.
- $\triangleright$  Guardar y abrir dibujos.

Estos aspectos abordados anteriormente constituyen las líneas y directrices del trabajo en este grado con respecto a la Computación, pero por la característica de este trabajo se hace necesario profundizar en el Paint, como aplicación y en sus principales elementos teóricos y metodológicos.

Una de las aplicaciones del sistema Windows es el Paint. Es la herramienta de dibujo de este sistema operativo. El mismo se introduce desde los primeros grados de la escuela primaria por ser muy asequible a los alumnos y por poseer elementos que pueden ser de fácil manejo para los escolares de tercer grado.

Se hace necesario abundar en algunas de las características principales que posee esta aplicación de Windows, las cuales deben ser del manejo de los maestros que tiene a su cargo la enseñanza y el aprendizaje de este contenido en la escuela primaria. En este sentido se plantea que:

- Se basa en el uso de una paleta de colores y de un grupo de herramientas o accesorios de dibujo.
- Simula un ambiente de trabajo como el de una mesa, donde están dispuestos los objetos que se requieren para dibujar, incluyendo la hoja de dibujo.
- Agrega a las posibilidades de dibujo, opciones para el rociado a color de un área y deformación de líneas, para obtener curvas.
- Permite la superposición de objetos de dibujo y la inserción de imágenes capturadas.
- Divide su ventana en cinco zonas o secciones.

En la siguiente imagen se muestran esas cinco zonas o secciones, es decir las cinco partes principales en que se divide la ventana de trabajo, las cuales

deben ser dominadas por los escolares, para poder efectuar o ejecutar las tareas que se le propongan.

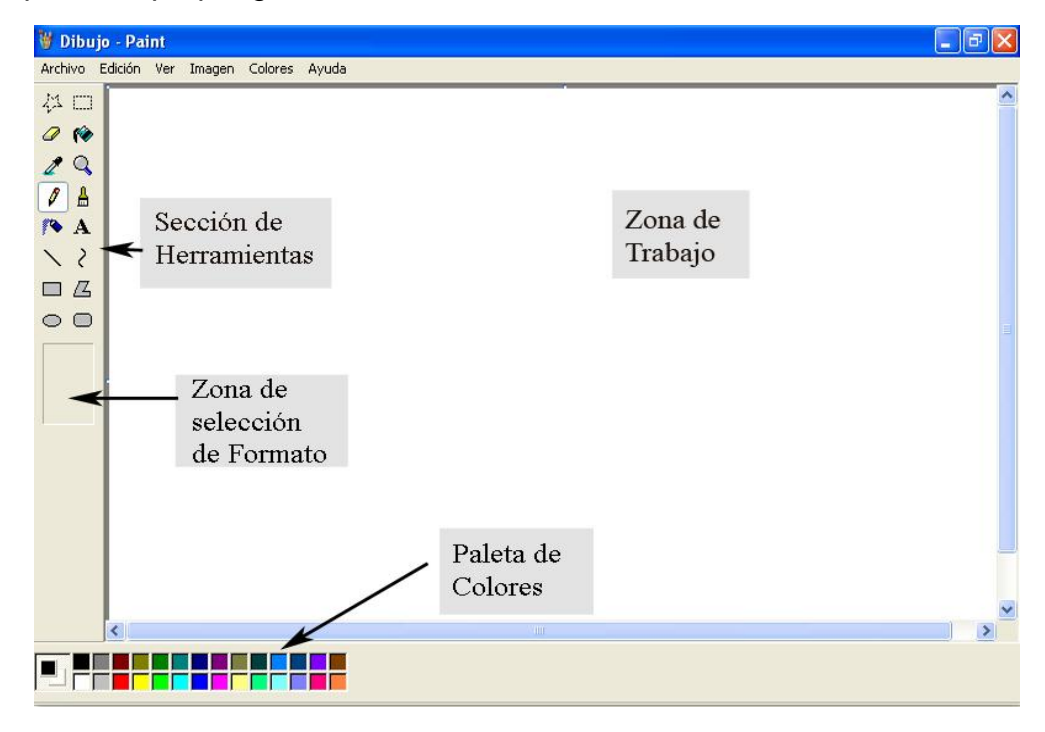

También es necesario profundizar en algunas reglas específicas de esta aplicación, las cuales deben ser del conocimiento de los escolares para lograr un uso eficiente de la misma:

- Existen dos propiedades para el color: trazado y fondo. Se activa un color para el trazado, al hacer clic sobre uno de los colores de la paleta y un color para el fondo, al hacer clic con el botón secundario sobre el color deseado.
- Cada herramienta de trabajo determina un objeto de dibujo, que posee las propiedades de color, según se hayan definido.

En la siguiente imagen se muestra la barra de herramientas con los botones de dibujo, que le permiten al alumno efectuar operaciones variadas, como por ejemplo, realizar dibujos, rellenar figuras con los diferentes colores, escribir un texto, seleccionar colores, recortar, borrar figuras, repasar las figuras geométricas, y en general alcanzar un control muscular más adecuado para la edad y el grado.

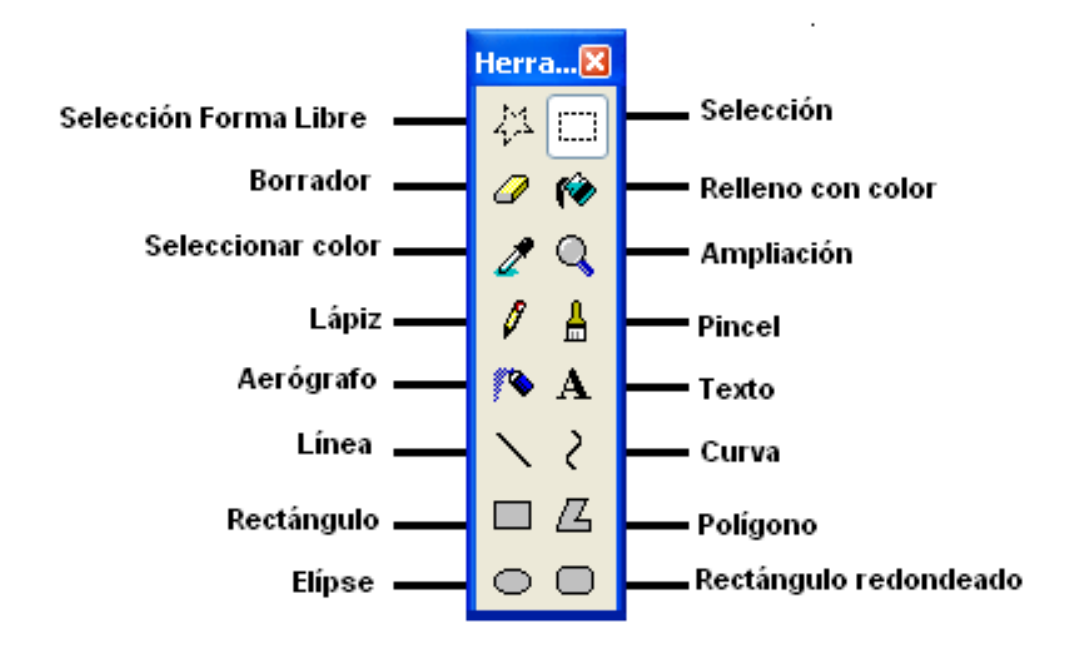

La selección de la forma y ancho del dibujo, se realiza de acuerdo a las características del trazo deseado, en la figura siguiente se muestran algunas de las opciones que se pueden realizar cuando se utilizan para los trazos el pincel.

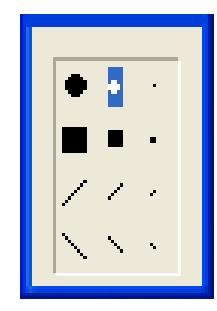

Ahora bien, cuando se pretende que el alumno o escolar realice un dibujo, se requiere de un proyecto previo, por lo que, antes de iniciar el trabajo con las herramientas de Paint, se debe tener un esbozo del gráfico que se desea obtener. En esencia, cuando un estudiante desea representar los resultados productivos del centro, por ejemplo en una locomotora que tira de tres vagones (cada uno representa un grado), ordenados por la cantidad total de quintales producidos por cada colectivo de estudiantes.

# **Características del escolar de 3er grado que permiten el trabajo con las herramientas del Paint.**

El niño que inicia el tercer grado, tiene aproximadamente ocho años y ya ha cursado dos grados del primer ciclo. Debe haber alcanzado determinados logros en la lectura, la escritura, el cálculo y el trabajo con la computadora. Tiene un mayor conocimiento del mundo en que vive y de los elementos de la ética y estética. Todo lo cual debe ser tenido en cuenta al trabajar la Computación.

El tercer grado marca un momento importante del primer ciclo, ya que si bien los dos primeros grados están muy unidos por los objetivos que se proponen y las tareas que desarrolla, el tercero y el cuarto lo están entre sí por responder a un nivel más alto de exigencia a partir de lo logrado en los anteriores y como base para el inicio del 2do ciclo.

El niño de tercer grado puede controlar con mayor voluntariedad su conducta, permanecer sentado y atento un período de tiempo mayor, aunque es aún pequeño y necesita moverse, jugar, realizar actividades interesantes, cambiar de actividad, moverse, realizar ejercicios físicos sencillos, recuperarse. Si lo anterior no se tiene en cuenta se agota física y mentalmente, lo que afecta su rendimiento escolar, disminuye el interés por el estudio y al final limita su desarrollo.

Este es un niño que aprende, que admira, en su mente se relaciona lo nuevo con los elementos precedentes. Tiene un determinado desarrollo de la percepción, la memoria y el pensamiento; ya ha adquirido habilidades lectoras, comunicativas que debe seguir perfeccionando.

Tanto el maestro del grado como el de Computación deben tener muy en cuenta lo expresado anteriormente al proyectar las diferentes tareas y actividades a desarrollar para de esa forma aprovechar las potencialidades de los niños en función del alcance de los objetivos propuestos

Con respecto al lenguaje es necesario hacer un trabajo dirigido a favorecer su desarrollo para que el niño pueda expresar lo que conoce, lo que desea, lo que piensa. Responde preguntas fundamentalmente de tipo reproductivo y hay que guiarlo para que alcance un sencillo nivel de generalizaciones.

Ha venido trabajando en las habilidades de observación y descripción. Estas habilidades hay que llevarlas a grados superiores de desarrollo. El maestro debe planificar todas aquellas actividades que le permitan comparar, clasificar, identificar y ejemplificar y a eso contribuye el empleo de los softwares educativos, actividad que como hemos planteado reiteradamente tiene que ocupar la mayor parte del tiempo disponible para la Computación en las enseñanzas Primaria y Especial.

Para el desarrollo cada vez más independiente del escolar de tercer grado el maestro debe trabajar con el momento de la orientación de la actividad. Debe orientarlo no solo en qué va a realizar sino también en cómo lo va a hacer, con qué medios. El alumno debe estar orientado con respecto a las exigencias, es decir, saber qué se espera de él en la actividad que realiza. Junto a esto debe recibir el apoyo y el estímulo con frases tan simples como: **Yo sé que lograrás hacerlo… Tú puedes… etc.**

El alumno de tercero puede además, valorar críticamente su trabajo, en él debe formarse una autovaloración adecuada. Es común en estas edades que los niños hagan valoraciones externas o formales. Lo expuesto anteriormente indica la necesidad de trabajar desde estas edades con **la orientación** requerida que le permita al escolar conocer las exigencias de la tarea que **ejecuta** y, sobre esta base, llegar gradualmente a **controlar y valorar** los resultados que obtiene. Estos aspectos que son esenciales en las asignaturas del grado, son también indispensables en las actividades de Computación, tanto cuando interactúa con los softwares educativos como cuando recibe los conceptos puramente informáticos.

Investigaciones realizadas han demostrado que en las condiciones actuales, los niños de tercer grado y, no solo ellos, al resolver problemas, no realizan un análisis adecuado de la situación presentada. Se ha visto que una vez planteada la tarea ellos comienzan a ejecutarla sin haberse detenido lo suficiente a esclarecer las condiciones y los medios de realización. Con una enseñanza apropiada que tome en cuenta no solo la resolución de problemas, sino también la orientación hacia el propio proceso de solución, se irá eliminando esta **"tendencia a la ejecución".** El escolar se habitúa a planificar, sopesar los medios y las consecuencias de sus acciones y va teniendo así, acceso a niveles más alto de ejecución.

En general los niños de tercero tienen una valoración general de aceptación hacia sí mismos. Por esta razón se requiere mucho cuidado y tacto al elogiar o desaprobar lo que el menor hace o expresa: proceder en forma justa, sin tendencias a favor o en contra de alguno de ellos, y sin generalizar un hecho a ellos como personas. Se juzgan o califican las acciones, y se le hace sentir al niño confianza, en sus posibilidades de rectificar y de ser cada día mejor. Debe promoverse el análisis y la reflexión entre los niños manteniendo expectativas positivas que los conduzcan al fortalecimiento de lo correcto.

# **Posibilidades que brinda la Matemática para trabajar con las herramientas del Paint en la Clase de Computación.**

En el desarrollo de la informática en Cuba, la utilización de las computadoras en la enseñanza, en las investigaciones científicas, en la gestión docente ha constituido un objetivo priorizado de la Política Nacional Informática desde los primeros años de la Revolución. Ello permitió la preparación del personal que pudiera asimilar las tecnologías que desde el propio año 1959 se empeñó en introducir en el país.

Por otra parte, la introducción de la computación y el uso del software educativo favorecen que el alumno interactúe de forma dirigida con los nuevos contenidos, que desarrolle sus propias estrategias de aprendizaje, recibir la ayuda que aparece programada en el software, hacer búsqueda de información, interactuar con representaciones de procesos naturales en movimiento, que en otras condiciones es muy difícil o imposible de lograr.

Al concebir al ser humano como un ente procesador de la información se establece un paralelo con un funcionamiento de la computadora. De esta manera, la máquina puede simular procesos mentales que guía la acción del hombre.

El Programa de Informática del MINED contempla, tanto la formación Informática de nuestros niños y jóvenes, como la introducción progresiva del software educativo como medio de enseñanza en todos los niveles de educación.

Sin embargo no puede concebirse el trabajo con las herramientas informáticas, separadas de los contenidos y objetivos que los alumnos reciben en las diferentes asignaturas. Es decir, la Computadora tiene que verse como un medio de enseñanza más, que contribuya al desarrollo de las capacidades en los escolares, por lo que debe estar en función de ello.

La asignatura Matemática posee posibilidades para integrar y relacionar sus contenidos y habilidades con las que el escolar recibe en la clase de Computación y una ser complemento de la otra, teniendo en cuenta que el volumen de conocimientos que tiene que adquirir el escolar en la asignatura priorizada, en este caso la Matemática es muy elevado, por lo que la clase de Computación debe y puede contribuir con dicho proceso.

En el tercer grado el escolar conoce de grados anteriores y de la clase de Matemática en especial una serie de contenidos que pueden relacionarse con los que recibe en la de Computación. Es decir, las figuras y cuerpos geométricos, el trazado de figuras planas, como segmentos, rectas, rectas paralelas y perpendiculares, usando cartabón y la regla.

También en la clase de Matemática el escolar resuelve problemas utilizando para ello modelos gráficos, calcula sumas, diferencias, productos y cocientes con los números que conoce, y se apoya en medios gráficos en ocasiones.

Perfectamente el profesor puede vincular la clase de Computación a los objetivos de la Matemática, y en especial las herramientas del Paint, que constituyen un contenido del grado. El alumno puede calcular productos y cocientes, y luego efectuar acciones en la herramienta informática.

Son variadas las posibilidades que brindan los conocimientos que el alumnos tiene y que va adquiriendo en la clase de Matemática para luego relacionarlo con las herramientas que posee el Paint. Todo depende de la iniciativa y la creatividad que posea el docente.

La presencia de computadoras en las instituciones escolares cubanas es un hecho palpable y su empleo como medio de enseñanza se encuentra en un período de consolidación. Para realizar un análisis de la asignatura donde se quiere utilizar la computadora es importante valorar algunos aspectos, tales como:

El maestro debe conocer la política que se ha trazado la educación en su territorio para incorporar la computadora en la escuela, sus objetivos y perspectivas

También puede utilizarse para que los escolares dibujen las figuras geométricas estudiadas en clase, rectifiquen los cálculos realizados mediante su coloreado, tracen líneas de diferentes formas, realicen sus tareas siguiendo un algoritmo de trabajo o proceder para la acción.

Otra idea importante es analizar la ubicación de la asignatura en el plan de estudio y su relación con la Matemática y los objetivos que persigue, los cuales tiene coincidencia con los de la clase de Computación y en específico con los referidos a la aplicación del Paint .

Incluye:

- Análisis de los objetivos de la asignatura.

- Análisis de los contenidos, métodos y medios de enseñanza que se utilizan en la asignatura sin la computadora.

- Definición de los problemas pedagógicos existentes en la asignatura.
- Caracterizar al grupo de estudiantes a quien va dirigido el trabajo.

Para ello debe valorarse varios factores como son: la edad del grupo, los conocimiento propedéuticos relacionados con el tema, las posibilidades de lectura e interpretación del grupo, los factores biológicos, psicológicos, pedagógicos, políticos, culturales y sociales que afecten al colectivo, el vocabulario, los objetivos y habilidades a desarrollar con el trabajo de acuerdo con las características del grupo, entre otros.

# **TAREAS DE APRENDIZAJE ENCAMINADAS AL DESARROLLO DE HABILIDADES EN EL MANEJO DE LAS HERRAMIENTAS DEL PAINT A PARTIR DE LOS CONTENIDOS DE LA ASIGNATURA MATEMÁTICA.**

 **Resultados del diagnóstico inicial aplicado a la muestra seleccionada dirigido a explorar el nivel alcanzado en el desarrollo de habilidades en el manejo de las herramientas del Paint.**

Para la elaboración de los diferentes instrumentos dirigidos a medir el nivel alcanzado por los sujetos de la muestra en el desarrollo de habilidades en el manejo de las herramientas del Paint, se utilizaron los siguientes indicadores atendiendo a las dimensiones cognitiva y la afectiva y motivacional. Para ello se partió de los objetivos que establece el Programa de Computación de tercer grado en relación al contenido referido al Paint así como del Modelo de la escuela Primaria actual. A continuación se enumeran dichos elementos.

### **Dimensiones Indicadores**

- 1. **Dimensión Cognitiva** 1.1. Ejecuta las aplicaciones a través del menú inicio.
	- 1.2. Elabora imágenes.
	- 1.3. Crea dibujos utilizando el cuadro de herramientas.
	- 1.4. Utiliza el cuadro de colores.
	- 1.5. Guarda los documentos elaborados.

- 2. **Afectiva y motivacional** 2.1. Controla el resultado de su trabajo.
	- 2.2. Mantiene una actitud responsable ante las tareas de aprendizaje propuestas.
	- 2.3. Conserva organizado el puesto de trabajo durante la realización de las tareas.

Para el inicio del diagnóstico se utilizó una prueba pedagógica de entrada (Anexo # 1), con el objetivo de comprobar las habilidades alcanzadas por los alumnos en el manejo de las herramientas del Paint, y una guía de observación al desempeño de los alumnos (Anexo # 2) con el objetivo de constatar el nivel alcanzado por los sujetos muestreados a la hora de trabajar con las herramientas del Paint. A continuación se describirán los resultados alcanzados los cuales aparecen en la tabla del (Anexo # 4).

Al aplicar la prueba pedagógica de entrada en el indicador referido a que si el alumno ejecuta las aplicaciones a través del menú inicio, 8 sujetos obtienen evaluación de mal, para un 40% al no acceder a la aplicación por la vía establecida, 7 obtienen la evaluación de regular para un 35 % y 5 logran acceder por la ruta establecida para un 25 %.

En el indicador 1.2 el cual se refiere a que si el alumno logra elaborar imágenes, 9 alumnos logran alcanzar evaluación de bien, para un 45 %, el resto obtiene evaluaciones de regular y mal, al no lograr dibujar la imagen exigida utilizando la herramientas propuestas. Es decir que el 55 % de los sujetos muestreados no logran elaborar la imagen propuesta.

En el indicador 1.3 se evaluó lo referido a la creación de dibujos utilizando el cuadro de herramientas, allí 7 alumnos alcanzaron evaluaciones de mal e igual cifra de regular, representando un 35 % de los sujetos muestreados en ambas categorías, logrando que 6 alumnos alcancen la categoría de B, lo que representa el 30 %. Esto indicó que el 70 % de los escolares presentaban dificultades para crear un dibujo utilizando el cuadro de los botones, es decir rectángulos, elipses y líneas.

Lo referido a la utilización del cuadro de colores o la paleta se manifiestan los mismos resultados que en el indicador anterior, 6 (30 %) alcanzan categoría de B,

7 (35%) categoría regular y 7 (35%) obtienen la categoría de mal, al no poder utilizar en las tareas propuestas el cuadro de colores.

En el indicador 1.5 que se refería a comprobar si los alumnos sabían guardar el resultado de su trabajo en una carpeta creada al efecto, 8 alumnos (40%), no lograron cumplir con dicha orden, por lo que alcanzaron categoría de M, 7 (35%) alcanzaron categoría de regular, pues lograron guardar el resultado de su trabajo pero con dificultades para llegar a la carpeta donde están ubicados los mismos. Luego 5 alumnos alcanzaron evaluación de B al lograr ejecutar las órdenes de manera correcta, lo que representa el 25% en esta categoría.

Para la dimensión dos referida a los modos de actuación se utilizó la guía de observación al desempeño de los alumnos (Anexo #2), a continuación se describen los resultados cuantitativos alcanzados por los sujetos muestreados.

En el indicador 2.1, siete de los sujetos muestreados no logran controlar el resultado del trabajo realizado por lo que alcanzan categoría de mal, lo que representa un 35 % de la muestra utilizada, 8 (40 %), alcanzan categoría de regular al presentar dificultades para controlar el resultado de su trabajo y 5 (25%) alcanzan categoría de B al observarse un efectivo control de las actividades propuestas teniendo en cuenta el resultado que debía alcanzar.

En lo referido a que si el alumno mantenía una actitud responsable a la hora de realizar las tareas propuestas 7 alumnos (35%) obtienen la categoría de B, al observarse una actitud responsable ante todas las tareas propuestas, 8 (40%) obtienen categoría de regular al no mostrarse de forma responsable ante todas las tareas, dejando de cumplir alguna de ellas. Esto anteriormente expuesto infiere que solamente 5 alumnos (25%) se mostraron con falta de responsabilidad para cumplir con las tareas propuestas.

En el indicador 2.3 se media lo referido a conservar organizado el puesto de trabajo durante la realización de las tareas propuestas utilizando las herramientas que proporciona el Paint, de los 20 sujetos muestreados, cinco (25%), cumplen de manera correcta con las exigencias, por lo que obtienen categoría de B, el resto 15, obtienen categoría de regular y mal, lo que representa un (75%) de los sujetos muestreados. Estos elementos permiten afirmar que existen dificultades por parte de los elementos que integran la muestra para mantener organizado el puesto de trabajo cuando están efectuando actividades o tareas que conlleven la utilización de las herramientas del Paint.

Los resultados cuantitativos y cualitativos expuestos anteriormente permiten arribar a las siguientes regularidades de la muestra estudiada:

- Los escolares se sienten motivados e interesados en participar y realizar las tareas propuestas.
- Les gusta interactuar con la computadora.
- Los alumnos poseen dificultades para acceder al Paint a partir del menú inicio.
- Existen insufiencias para vincular las herramientas del paint con las tareas que se le propone.
- Muestran irregularidades para utilizar los diferentes botones que aparecen en el cuadro de herramientas.
- No siempre se logra que mantengan organizado el puesto de trabajo y que guarden los resultados de su trabajo en las carpetas preparados al efecto.

## **Fundamentación de las tareas de aprendizaje.**

La concepción actual en que se desarrolla el proceso de enseñanza-aprendizaje en Cuba descansa en los aportes realizados por los investigadores nacionales y extranjeros, basados en el enfoque psicológico de Vigostki y de una pedagogía propia que se dirige a la formación armónica del escolar desde los primeros grados, dotándolos de las herramientas que le permitan aprender cada vez más y por tanto prepararlos para la vida.

En el Modelo de Escuela Primaria que hoy se implementa en Cuba se establecen las exigencia de la tarea que se le presente al alumno, desde un enfoque desarrollador, que le permita al escolar trabajar de forma independiente o de forma socializada, proporcionado las acciones que guíen su labor.

Para la elaboración y posterior implementación de la propuesta de solución se tuvo en cuenta que las tareas: Son aquellas actividades que se conciben para realizar por el escolares en la clase y fuera de esta, vinculadas a la búsqueda y adquisición de los conocimientos y al desarrollo de habilidades. (Rico Montero, P., 2008:15).

Es decir que en este trabajo se asume el criterio de tarea de aprendizaje que aparece en el actual Modelo de la Escuela Primaria, documento éste que establece las exigencias a tener en cuenta para la elaboración de la tarea de aprendizaje que se le proponga al escolar.

Para el diseño de las tareas se tuvieron en cuenta algunos elementos fundamentales entre los que se destaca los contenidos, objetivos y habilidades normadas para el grado, según el Programa de Computación, las características psicológicas y las posibilidades y potencialidades de los escolares en el segundo momento del desarrollo, plasmados en el modelo de la Escuela Primaria.

En la tarea de aprendizaje está presente un objetivo, el que se traza cada estudiante una vez que ésta se le presenta, mediado "... por sus motivaciones e intereses, por la satisfacción o autorregulación de cada uno de ellos en la ejecución de la tarea...". Hay un sistema de cognitivo-instrumental a construir, bien a través de aquellas destinadas a la formación de conceptos, o a la sistematización de conocimientos e instrumentaciones construidos a un nivel primario.

El modo en que cada estudiante ejecuta las acciones que conducen a la solución de la tarea, evidencia el método seguido por éste. Este método, en un inicio, puede imitar al del profesor, pero a medida que el estudiante construye su sistema cognitivo-instrumental, lo puede utilizar con independencia y versatilidad en la solución de nuevos problemas.

La enseñanza, como proceso de dirección del aprendizaje, y que se fracciona en tareas que desarrollan los docentes (tareas de enseñanza), es guiada por un objetivo, de aquí que en éstas esté presente un objetivo, derivado del primero. Hay también un sistema de conocimientos e instrumentaciones, del que en gran medida, depende la efectividad con que se dirija el aprendizaje, y que, unido a las motivaciones, intereses, nivel de satisfacción con la labor que realiza, configura la personalidad de docente.

En método se manifiesta en las acciones a través de las que el docente ejecuta su actuación, el que se instrumenta a partir de procedimientos y medios. Las mismas son creativas y variadas, pues además de haber sido creadas por la investigador, poseen una estructura que las diferencia de los ejercicios formales que aparecen en los libros de textos y cuadernos, estas se realizan en horario de clase dentro del laboratorio, propiciando que a través de juegos y de manera dinámica el escolares pueda calcular con mayor facilidad los ejercicios propuestos en un mínimo de tiempo y que además pueda aprovechar las potencialidades que brinda el trabajo en equipos, tríos, dúos. Además estas responden a los tres niveles de asimilación en las cuales los escolares pueden transferir esos conocimientos a nuevas situaciones (aplicación), así como tareas que le exijan niveles de creatividad.

Es necesario subrayar que la Computadora es un medio de enseñanza, el cual tiene que estar en función de apoyar el aprendizaje de las demás asignaturas, en este caso se utiliza la Matemática, por ser una asignatura que posee problemas en el centro y por tanto no tiene sentido impartir y desarrollar habilidades

informáticas sin estar en correspondencia con los conocimientos que van adquiriendo en las demás asignaturas.

Es importante subrayar la necesidad de proporcionar a los estudiantes la información que precisen durante el proceso de solución de la tarea de aprendizaje, realizando una labor de apoyo, dirigida más a hacer preguntas y fomentar en los estudiantes el hábito de preguntarse, que a dar respuestas a sus preguntas.

En las tareas donde se proponen hacer un dibujo o gráfico utilizando las herramientas o botones del Paint, el estudiante puede traer un esquema o esbozo a lápiz, el cual deben haber sido orientado con anterioridad, de esta forma se alcanzan niveles superiores de habilidades en los escolares.

También es necesario posibilitar la autorregulación de los estudiantes durante el proceso de solución de la tarea, haciéndolos conscientes de los conocimientos e instrumentaciones que poseen. De esta forma se van logrando niveles superiores en el desarrollo de las habilidades que se desean alcanzar.

Otro elemento a tener en cuenta es el de valorar la reflexión y profundidad de las soluciones alcanzadas por los estudiantes y no sólo la rapidez con que son obtenidas. Es decir observar con detenimiento como los escolares trabajan y operan con sus conocimientos así como las herramientas que utilizan para hacer sus tareas.

De ahí que estas se encuentran estructuradas en título, objetivo, desarrollo, y evaluación. Los títulos son sugerentes, de fácil entendimiento, atractivos e interesantes. Los objetivos están en función de los escolares en los cuales tienen que aplicar los conocimientos asimilados en las clases de Computación, en

relación a las habilidades del Paint, pero vinculados a la realización de ejercicios matemáticos.

Es necesario apuntar que estas tareas de aprendizaje pueden ser utilizadas por los maestros para trabajar en la clase de Computación o en los tiempos de máquina que el alumno efectúa en el laboratorio y que pueda aprovechar la oportunidad para sistematizar aquellos contenidos que no han alcanzado un nivel de solidez en los escolares. Es importante apuntar que también pueden ser utilizadas por el maestro del grupo para ser trabajadas en los turnos de ejercitación y repaso que se planifiquen.

# **Las Tareas de Aprendizaje.**

# **Tarea de Aprendizaje # 1 ¿Qué nos brinda la naturaleza?**

**Objetivos:** Ejecutar las aplicaciones del Paint, manipulando el Mouse y trabajando con el cuadro de herramientas.

**El maestro comienza la tarea recordando los pasos o ruta necesarios para acceder al Paint.** 

- **Dar clic en el Menú Inicio**
- **Programa**
- **Accesorios**
- **Paint**

Una vez en la aplicación abra desde esta, el archivo nombrado, ¿**Qué nos brinda la naturaleza?**, que se encuentra en el escritorio en una carpeta con el título Tareas de Aprendizaje y realice las órdenes correspondientes**.** 

En el siguiente árbol aparecen varios números los cuales son las respuestas de un ejercicio que debes efectuar. Selecciona la respuesta correcta, escogiendo el producto entre los números que aparecen en el frondoso árbol para lo cual debes colocarlo dentro de un rectángulo. Utiliza para ello el cuadro de Herramientas.

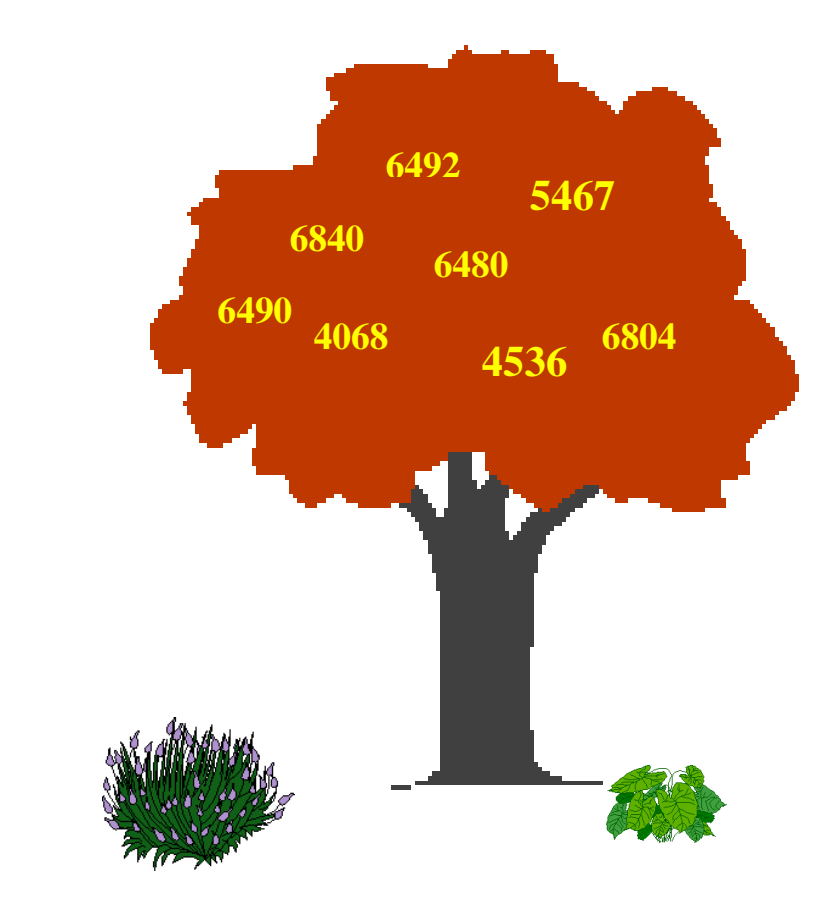

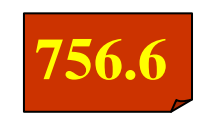

**Guarda el trabajo en tu carpeta para ello debes, seguir el camino siguiente:** 

- **Archivo**
- **Guardar como**
- **Nombre del archivo**
- **Mis documentos**
- **Guardar**

## **Evaluación**

**B:** Cuando el alumno después de calcular correctamente busca la respuesta en el árbol y utilizando las herramientas del Paint logra buscar el rectángulo y ubicar el resultado dentro del mismo. Si calcula de manera indebida pero realiza las operaciones informáticas de manera correcta.

**R:** Cuando el alumno cumple la categoría anterior pero comete imprecisiones para trabajar con las herramientas del Paint.

**M:** Cuando el alumno no alcanza resultados.
## **Tarea de Aprendizaje # 2 Buscando las edades de las personas.**

**Objetivos:** Ejecutar las aplicaciones Paint a partir de la manipulación del Mouse, el uso de la paleta de colores, el cuadro de herramientas y las partes fundamentales de la ventana

**El maestro comienza la tarea recordando los pasos o ruta necesarios para acceder al Paint.** 

- **Dar clic en el Menú Inicio**
- **Programa**
- **Accesorios**
- **Paint**

Una vez en la aplicación abra desde esta el archivo nombrado, ¨ **Buscando las edades de las personas ¨**, que se encuentra en el escritorio en una carpeta con el título Tareas de Aprendizaje y realice las órdenes correspondientes.

A continuación se te proponen unos ejercicios los cuales debes dar las respuestas. Luego de respondidos los ejercicios en tu libreta ejecuta las órdenes que se te dan.

Edad de Elena: Triplo de 8:

Edad de Juan: Cociente entre 45 y 9:

Edad de la abuela de Ernesto: Producto entre 8 y 9:

Edad de Alicia: Cociente entre 40 y el sucesor de 4:

Realiza las siguientes acciones:

Rellena de color rojo el círculo donde aparece la edad de Elena.

Rellena de color verde el círculo donde aparece la edad de Juan.

Rellena de color azul el de la abuela de Ernesto y de Amarillo el de la edad de Alicia.

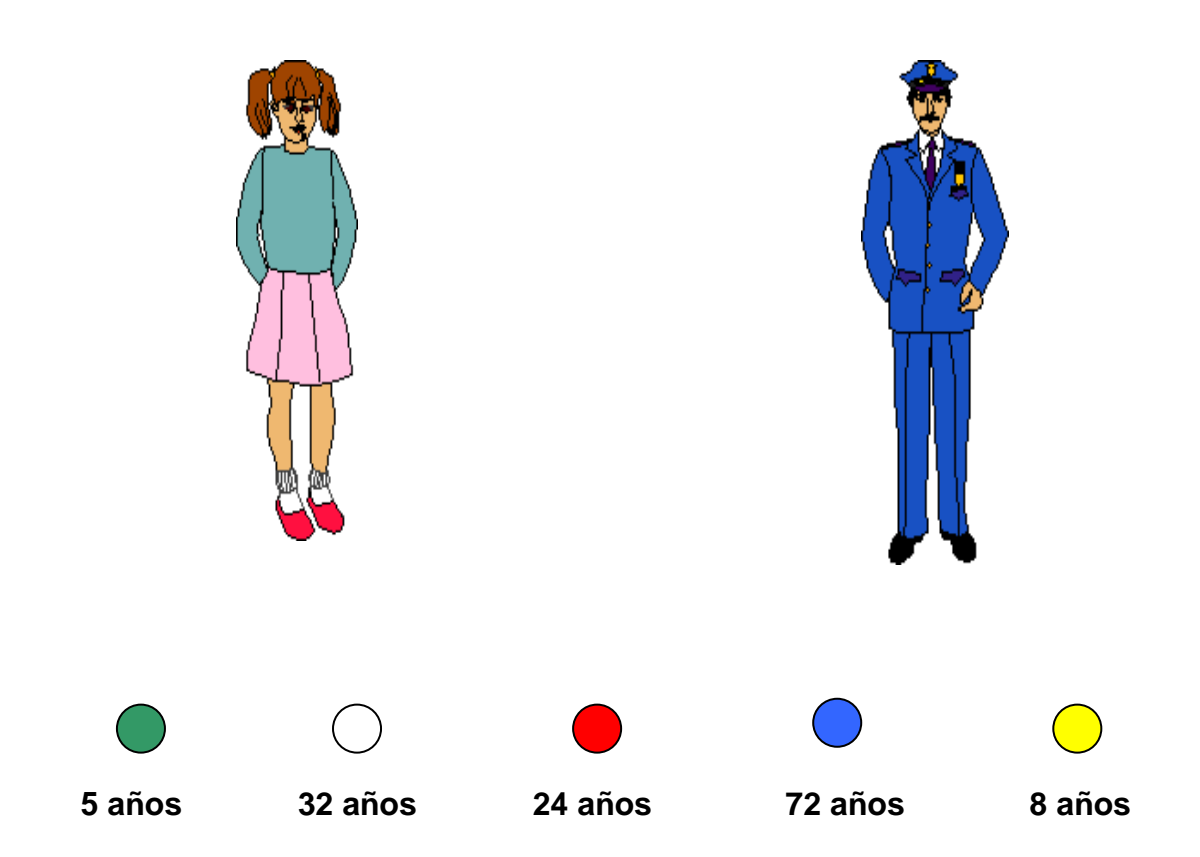

**Guarda el trabajo en tu carpeta para ello debes, seguir el camino siguiente:** 

- **Archivo**
- **Guardar como**
- **Nombre del archivo**
- **Mis documentos**
- **Guardar**

#### **Evaluación**

**B:** Cuando el alumno calcula correctamente y utilizando las herramientas del Paint logra rellenar los círculos con el color exigido. Si calcula de manera indebida pero realiza las operaciones informáticas de manera correcta.

**R:** Cuando el alumno cumple la categoría anterior pero comete imprecisiones para trabajar con las herramientas del Paint.

**M:** Cuando el alumno no alcanza resultados en el trabajo con los botones.

# **Tarea de Aprendizaje #3 Completando la flor.**

**Objetivo:** Trabajar con la paleta de colores, con el cuadro de herramientas y las partes fundamentales de la ventana

**El maestro comienza la tarea recordando algunos elementos de la asignatura de matemática y de la de computación necesarios para que los escolares operen**:

**Recuerda el procedimiento para acceder al Paint:** 

- **Dar clic en el**
- **Programa**
- **Accesorios**
- **Paint**

Una vez que estés en la aplicación, abra desde ésta el archivo nombrado, ¨ **Completando la flor ¨**, que se encuentra en el escritorio en una carpeta con el título Tareas de Aprendizaje y realice las órdenes correspondientes.

Recuerda las partes de la ventana de dicha aplicación.

Vamos a calcular. Para ello debes formar un ejercicio de división con el número que está en el pétalo y como divisor el que aparece en el centro de la flor. Debes calcularlo con cuidado para no equivocarte.

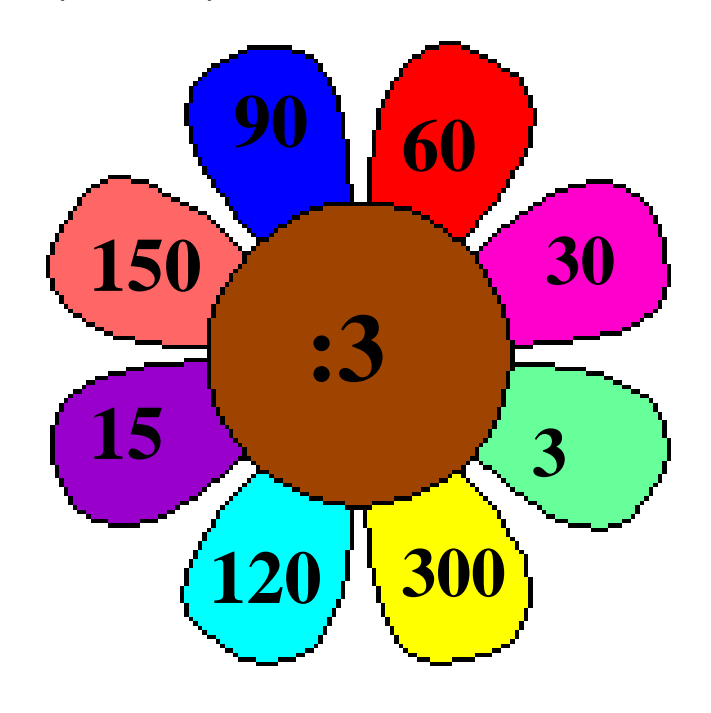

Al terminar ven a comprobar los resultados en el siguiente cuadro. Colorea utilizando el aerógrafo al lado de cada resultado el color del pétalo.

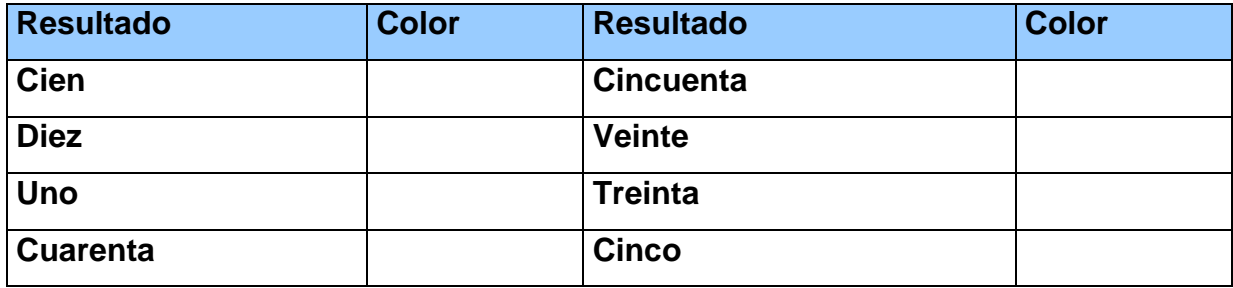

**Guarda el trabajo en tu carpeta para ello debes, seguir el camino siguiente:** 

- **Archivo**
- **Guardar como**
- **Nombre del archivo**
- **Mis documentos**
- **Guardar**

#### **Evaluación**

**B:** Cuando el alumno calcula correctamente y utilizando las herramientas del Paint logra aplicar el color exigido utilizando el aerógrafo a los rectángulos donde aparece la respuesta correspondiente. Si calcula de manera indebida pero realiza las operaciones informáticas de manera correcta.

**R:** Cuando el alumno cumple la categoría anterior pero comete imprecisiones para trabajar con las herramientas del Paint pero se observa dominio en el manejo de las habilidades exigidas para aplicar el color y en el dominio del Mouse.

**M:** Cuando el alumno no cumple la categoría anterior.

## **Tarea de Aprendizaje # 4 Repartiendo naranjas.**

**Objetivo:** Crear y modificar dibujos utilizando todos los elementos y las diferentes opciones o posibilidades del cuadro de herramientas y del cuadro de colores, Guardar los documentos elaborados.

## **Recuerda el procedimiento para acceder al Paint:**

- **Dar clic en el**
- **Programa**
- **Accesorios**
- **Paint**

Una vez en la aplicación, busque el archivo nombrado, ¨ **Repartiendo naranjas ¨**, que se encuentra en el escritorio en una carpeta con el título Tareas de Aprendizaje y realice las órdenes que se te ofrecen.

A Elena le regalaron 24 naranjas y las compartió a partes iguales entre ellas y sus dos hermanas. ¿Cuántas naranjas le tocaron a cada una?

Para dar la respuesta correcta seleccione del cuadro de herramientas el botón de selección y marque una de las naranjas y arrástrela hasta el número que indica la respuesta de la tarea.

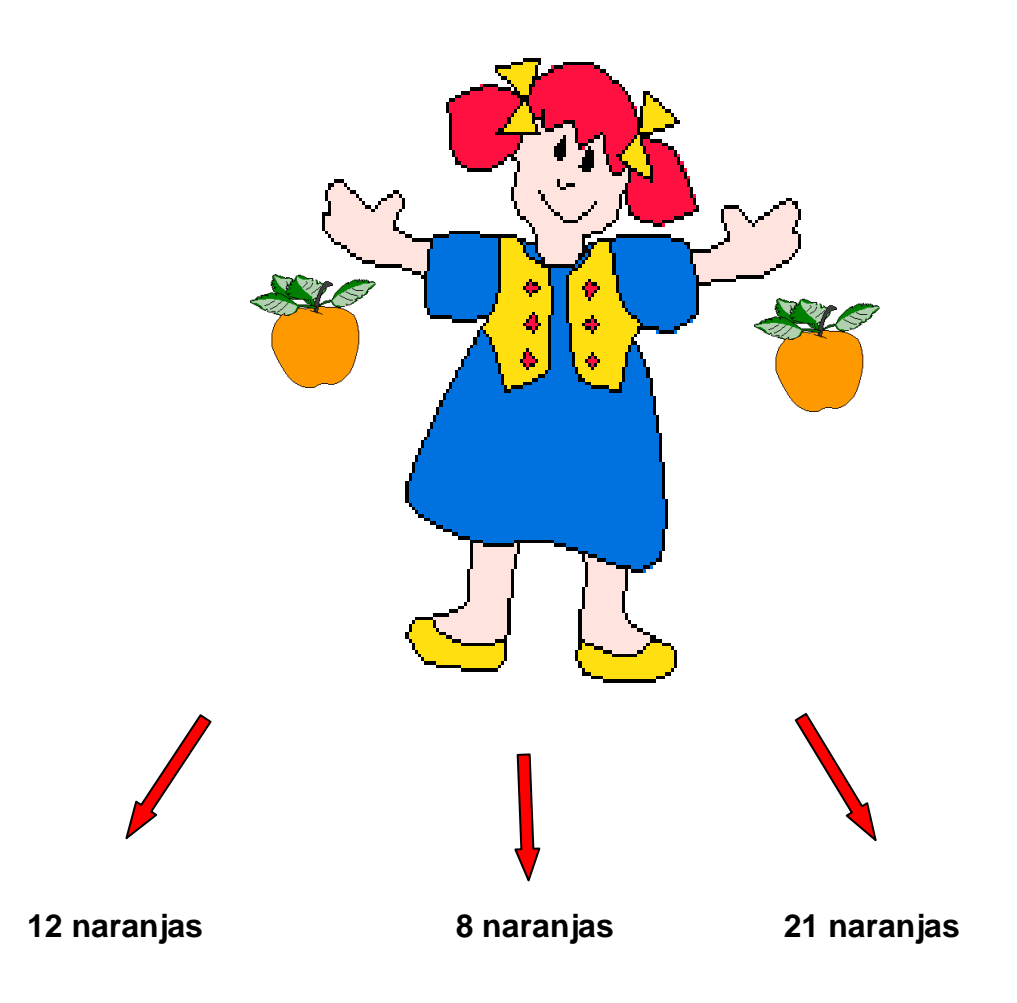

**Guarda el trabajo en tu carpeta para ello debes, seguir el camino siguiente:** 

- **Archivo**
- **Guardar como**
- **Nombre del archivo**
- **Mis documentos**
- **Guardar**

## **Evaluación**

**B:** Cuando el alumno calcula correctamente y utilizando las herramientas del Paint logra seleccionar la figura y arrastrarla a su lugar. Si calcula de manera indebida pero realiza las operaciones informáticas de manera correcta.

**R:** Cuando el alumno cumple la categoría anterior pero comete imprecisiones para trabajar con las herramientas del Paint pero se observa dominio en el manejo de las habilidades exigidas para utilizar el botón de seleccionar y en el dominio del Mouse.

**M:** Cuando el alumno no cumple la categoría anterior.

## **Tarea de Aprendizaje # 5 Calculando correctamente.**

**Objetivo:** Ejecutar las aplicaciones Paint, lograr habilidades en la manipulación del Mouse, trabajar con el cuadro de herramientas y Guardar el documentos elaborado.

## **Recuerda el procedimiento para acceder al Paint:**

- **Dar clic en el**
- **Programa**
- **Accesorios**
- **Paint**

Una vez en la aplicación busque el archivo nombrado, **Calculando correctamente**, que se encuentra en el escritorio en una carpeta con el título Tareas de Aprendizaje y realice las órdenes correspondientes.

Se les propone a los alumnos que realicen la siguiente tarea:

- Resuelve los ejercicios que se forman con el número del círculo amarillo y el que está en el lugar donde indica la flecha.
- Debes ir resolviendo los ejercicios girando hacia la izquierda.
- Trabaja con tu compañero para juntos aclarar las dudas.
- Escribe los cálculos en tu libreta para no tener errores.
- Al terminar de calcular escribe los cocientes dentro de las banderitas.

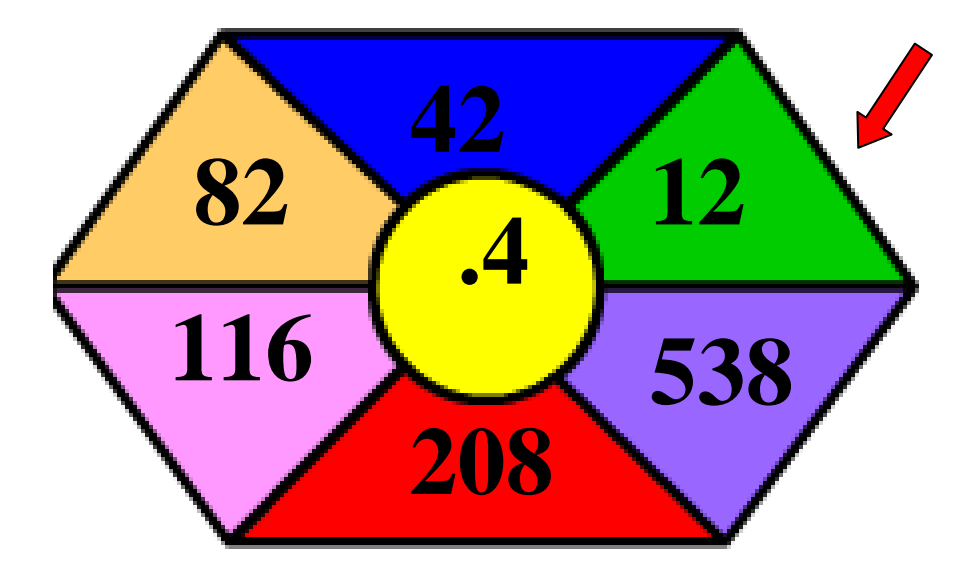

Luego usando la paleta de colores, rellene la bandera con el color que le corresponda.

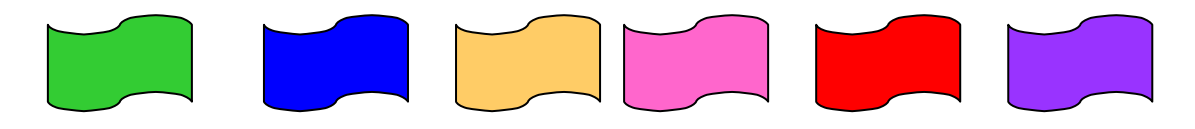

**Guarda el trabajo en tu carpeta para ello debes, seguir el camino siguiente:** 

- **Archivo**
- **Guardar como**
- **Nombre del archivo**
- **Mis documentos**
- **Guardar**

#### **Evaluación**

**B:** Cuando el alumno calcula correctamente y utiliza las herramientas del Paint para escribir los resultados y rellenar la figura con el color indicado. Si calcula con algunos errores pero realiza las operaciones informáticas de manera correcta.

**R:** Cuando el alumno cumple la categoría anterior pero comete imprecisiones para trabajar con las herramientas del Paint pero se observa dominio en el manejo de las habilidades exigidas para utilizar el botón de la paleta de colores y en el dominio del Mouse.

**M:** Cuando el alumno no cumple la categoría anterior.

#### **Tarea de Aprendizaje # 6 ¡Qué sabrosos caramelos!**

**Objetivos:** Identificar las partes fundamentales de la ventana lograr habilidades en la manipulación del Mouse, trabajar con el cuadro de herramientas, la paleta de colores y guardar el documentos elaborado.

El maestro comienza la tarea recordando las partes fundamentales de la ventana, los componentes del cuadro de herramientas así como los significados prácticos de la multiplicación y la división a partir de la relación parte todo.

## **Recuerda el procedimiento para acceder al Paint:**

- **Dar clic en el**
- **Programa**
- **Accesorios**
- **Paint**

Una vez en la aplicación busque el archivo nombrado, ¡**Qué sabrosos caramelos**!, que se encuentra en el escritorio en una carpeta con el título Tareas de Aprendizaje y realice las órdenes correspondientes.

Se irá relacionando cada significado con una situación de la vida práctica y recordando a la vez las figuras geométricas que pueden hacerse utilizando las herramientas del Paint:

# Ejemplo:

24 naranjas para cuatro personas. ¿Qué figura utilizar? **elipse. Luego dicen la respuesta.**

Tres cajas de doce lápices cada una. ¿Cuántos lápices en total? Estas se pueden dibujar con el **rectángulo**. Luego efectúan el cálculo.

Repartir treinta caramelos entre diez niños.

# **Si 5 cajas de caramelos contienen 1 550 caramelos. ¿Cuántos caramelos contienen cada caja?**

La respuesta correcta enciérrela utilizando la herramienta línea.

Coloree la caja de caramelos utilizando el botón que desee.

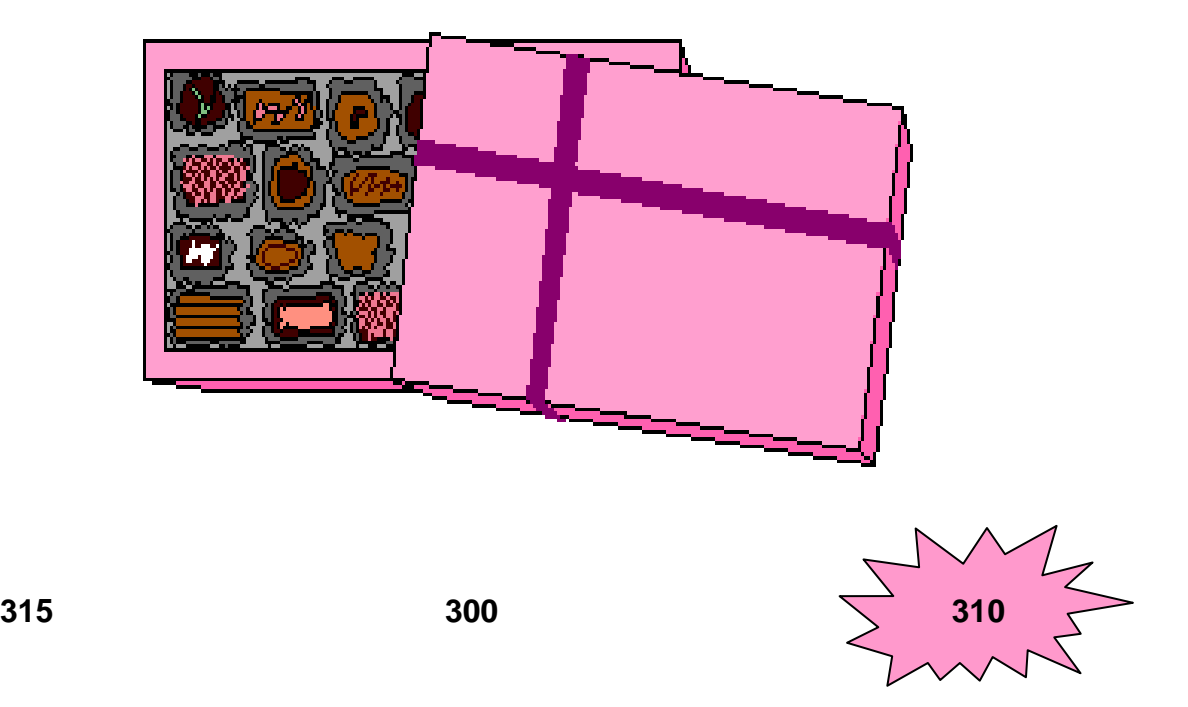

**Guarda el trabajo en tu carpeta para ello debes, seguir el camino siguiente:** 

- **Archivo**
- **Guardar como**
- **Nombre del archivo**
- **Mis documentos**
- **Guardar**

## **Evaluación**

**B:** Cuando el alumno calcula correctamente y utilizando las herramientas del Paint logra cumplir con las órdenes dadas. Si calcula de manera indebida pero realiza las operaciones informáticas de manera correcta.

**R:** Cuando el alumno cumple la categoría anterior pero comete imprecisiones para trabajar con las herramientas del Paint aunque se observa dominio en el manejo de las habilidades exigidas para utilizar los botones para colorear y en la manipulación del Mouse.

**M:** Cuando el alumno no cumple la categoría anterior.

## **Tarea de Aprendizaje # 7 ¡Qué deliciosas frutas!**

**Objetivo: T**rabajar con el cuadro de herramientas, la paleta de colores y guardar los documentos elaborados.

#### **Recuerda el procedimiento para acceder al Paint:**

- **Dar clic en el**
- **Programa**
- **Accesorios**
- **Paint**

Una vez en la aplicación busque el archivo nombrado, ¡**Qué deliciosas frutas!,** que se encuentra en el escritorio en una carpeta con el título Tareas de Aprendizaje y realice las órdenes correspondientes.

El maestro recuerda los diferentes botones que posee el Paint y cuales son sus usos. Los invita a seguir jugando a crear figuras e imágenes de diferentes colores, recordando las frutas que existen en nuestro país, pero utilizando para ellos los conocimientos que nos aportan las matemáticas. Se le propone la siguiente actividad:

Determina el valor de la X y de Y, en las siguientes igualdades.

$$
X. 5 = 2470 \t 236. 4 = Y
$$
  

$$
X = Y =
$$

Efectúe las siguientes acciones:

- Rellene de color rosado el recuadro donde está el valor que obtuvo X
- Rellene de color azul el recuadro donde está el valor que obtuvo Y.
- Trace una línea donde una la fresa con el valor de X y la piña con el valor de Y.

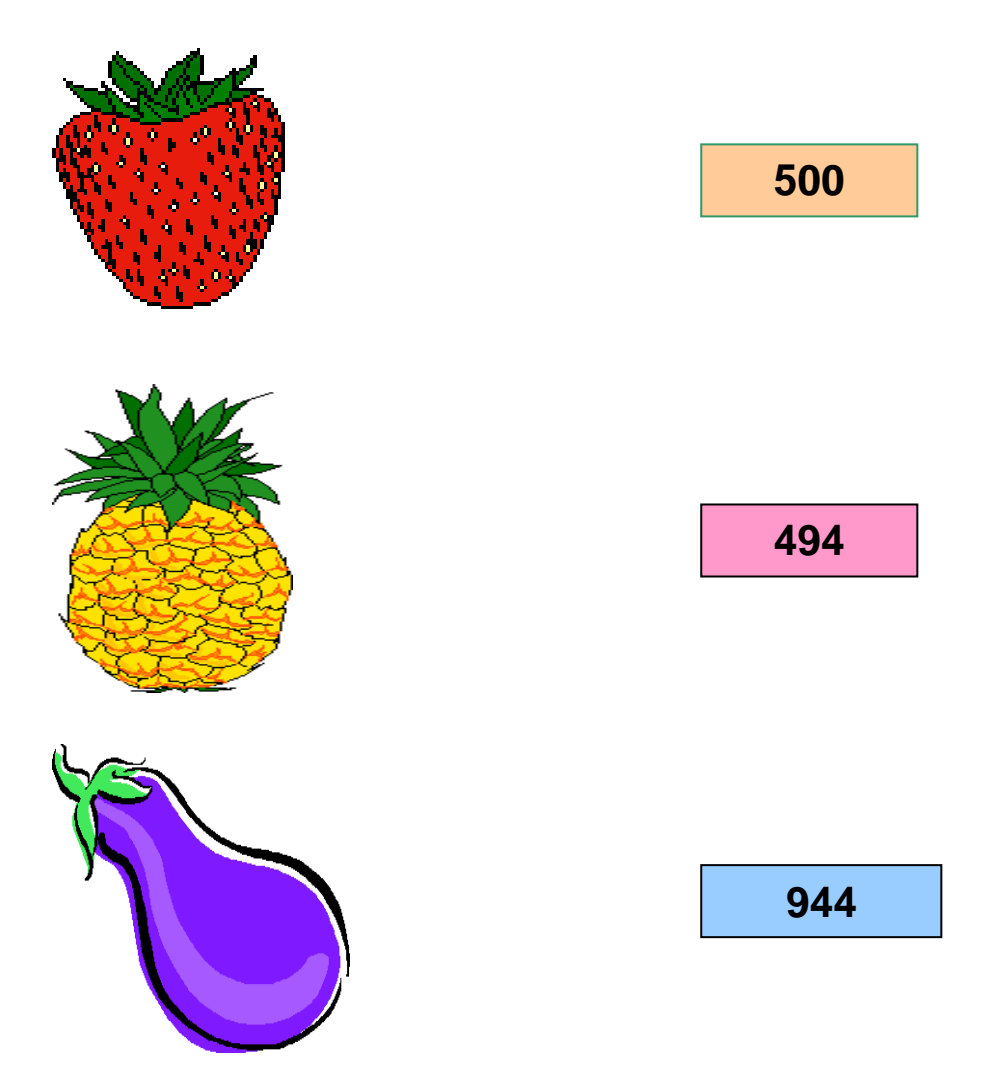

**Para guardar el trabajo en tu carpeta debes, seguir el camino siguiente:** 

- **Archivo**
- **Guardar como**
- **Nombre del archivo**
- **Mis documentos**
- **Guardar**

## **Evaluación**

**B:** Cuando el alumno calcula correctamente y utilizando las herramientas del Paint logra ejecutar de manera correcta las órdenes dadas Si calcula de manera indebida pero realiza las operaciones informáticas de manera correcta.

**R:** Cuando el alumno cumple la categoría anterior pero comete imprecisiones para trabajar con las herramientas del Paint pero se observa dominio en el manejo de las habilidades exigidas para utilizar los botones para aplicar colores y el de trazar líneas así como en el manejo del Mouse.

**M:** Cuando el alumno no cumple la categoría anterior.

# **Tarea de Aprendizaje # 8 ¿Cuál es la columna correcta?**

**Objetivo:** Ejecutar las aplicaciones Paint, manipulando el Mouse, la paleta de colores, y el cuadro de herramientas.

## **Recuerda el procedimiento para acceder al Paint:**

- **Dar clic en el**
- **Programa**
- **Accesorios**
- **Paint**

Una vez en la aplicación busque el archivo nombrado, **¿Cuál es la columna correcta?**, que se encuentra en el escritorio en una carpeta con el título Tareas de Aprendizaje y realice las órdenes correspondientes.

El maestro recuerda los diferentes botones que posee el Paint y cuales son sus usos. Los invita a seguir jugando a crear figuras e imágenes de diferentes colores, pero utilizando para ellos los conocimientos que nos aportan las matemáticas. Se le propone la siguiente actividad:

Enlaza el número de la columna A con su duplo aumentado en 5 en la columna B.

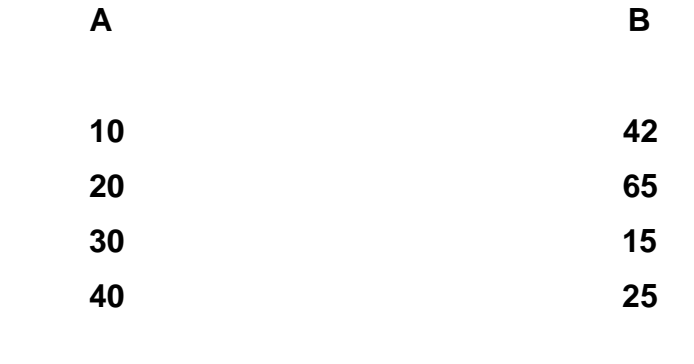

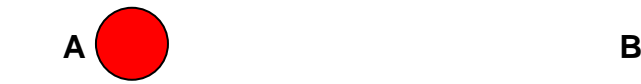

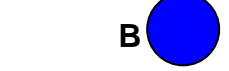

- Escribe dentro de círculo A el número que no posee duplo aumentado en cinco en la columna B. Rellénelo de color rojo.
- Escribe dentro del círculo B, el número de dos cifras divisible por dos, en la segunda columna. Rellénelo de color azul.

## **Guarda el trabajo en tu carpeta para ello debes, seguir el camino siguiente:**

- **Archivo**
- **Guardar como**
- **Nombre del archivo**
- **Mis documentos**
- **Guardar**

## **Evaluación**

**B:** Cuando el alumno calcula correctamente y utilizando las herramientas del Paint logra ejecutar de manera correcta las órdenes dadas Si calcula de manera indebida pero realiza las operaciones informáticas de manera correcta.

**R:** Cuando el alumno cumple la categoría anterior pero comete imprecisiones para trabajar con las herramientas del Paint pero se observa dominio en el manejo de las habilidades exigidas para utilizar los botones para aplicar colores y el de trazar líneas así como en el manejo del Mouse.

**M:** Cuando el alumno no cumple la categoría anterior.

# **Tarea de Aprendizaje # 9 ¨ Construyendo ¨.**

**Objetivo: Modificar** imágenes dadas a partir del uso de las herramientas del Paint.

**Recuerda el procedimiento para acceder al Paint:** 

- **Dar clic en el**
- **Programa**
- **Accesorios**
- **Paint**

Una vez en la aplicación busque el archivo nombrado, ¨**Construyendo¨**, que se encuentra en el escritorio en una carpeta con el título Tareas de Aprendizaje y realice las órdenes correspondientes.

Pedro acumula 230 horas de trabajo voluntario en la construcción de un círculo infantil. Armando acumula el doble de esas horas en la construcción de una escuela.

- A) ¿Cuántas horas acumula Armando?
- B) ¿Cuántas acumularon entre los dos?

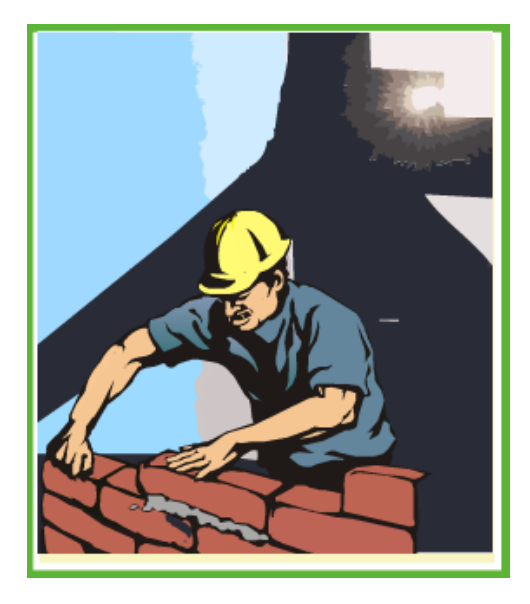

Luego de resulto el problema debes hacer lo siguiente:

- Aumenta el tamaño de la figura donde está la primera respuesta usando el botón de ampliación.
- Haz un polígono, escribe dentro la respuesta del inciso B y rellénalo de color amarillo.

#### **Guarda el trabajo en tu carpeta para ello debes, seguir el camino siguiente:**

- **Archivo**
- **Guardar como**
- **Nombre del archivo**
- **Mis documentos**
- **Guardar**

#### **Evaluación**

**B:** Cuando el alumno calcula correctamente y utilizando las herramientas del Paint logra ejecutar de manera correcta las órdenes dadas Si calcula de manera indebida pero realiza las operaciones informáticas de manera correcta.

**R:** Cuando el alumno cumple la categoría anterior pero comete imprecisiones para trabajar con las herramientas del Paint pero se observa dominio en el manejo de las habilidades exigidas para utilizar los botones para aplicar colores y el de trazar líneas así como en el manejo del Mouse.

**M:** Cuando el alumno no cumple la categoría anterior.

# **Análisis de los resultados de la constatación final o pos-test aplicado para medir la efectividad de la variable de los indicadores declarados por la aplicación de las tareas de aprendizaje elaboradas.**

Para el diagnóstico final se utilizó una prueba pedagógica de salida (Anexo # 3), con el objetivo de comprobar las habilidades alcanzadas por los alumnos en el manejo de las herramientas del Paint luego de aplicadas las tareas de aprendizaje y la guía de observación al desempeño de los alumnos (Anexo # 2), utilizada también para el diagnóstico inicial con el objetivo de constatar el nivel alcanzado

por los sujetos muestreados a la hora de trabajar con las herramientas del Paint. A continuación se describirán los resultados alcanzados los cuales aparecen en la tabla del (Anexo # 5).

Al aplicar la prueba pedagógica de salida en el indicador referido a que si el alumno ejecuta las aplicaciones a través del, 3 sujetos obtienen evaluación de mal, para un 15% al no acceder a la aplicación por la vía establecida, 5 obtienen la evaluación de regular para un 25 % y 12 logran acceder por la ruta establecida para un 60 %. Estos elementos permiten comprobar que 17 alumnos que integran la muestra alcanzan evaluaciones de B y R, mientras que en la prueba pedagógica de entrada solamente cinco alumnos lograban acceder a las herramientas del Paint utilizando el.

En el indicador 1.2 el cual se refiere a que si el alumno logra elaborar imágenes, 14 alumnos logran alcanzar evaluación de bien, para un 70 %, el resto obtiene evaluaciones de regular y mal, al no lograr dibujar la imagen exigida utilizando la herramientas propuestas. Es decir que el 30 % de los sujetos muestreados no logran elaborar la imagen propuesta. Al comparar con el diagnóstico inicial existe un aumento en el nivel de los alumnos evaluados de B de un 25% más.

En el indicador 1.3 se evaluó lo referido a la creación de dibujos utilizando el cuadro de herramientas, allí tres alumnos solamente alcanzaron evaluaciones de mal, cuatro sujetos menos que en el diagnóstico, representando un 15 % de los sujetos muestreados, logrando que 17 alumnos alcancen la categoría de B y R, lo que representa el 85% de los sujetos muestreados. Estos elementos permitieron comprobar el nivel alcanzado por los alumnos en la utilización de las herramientas del Paint para la creación de dibujos utilizando los botones que contienen la misma.

Lo referido a la utilización del cuadro de colores o la paleta se manifiestan los siguientes resultados, 14 (70%) alcanzan categoría de B, 3 (15%) categoría

regular y 3 (15%) obtienen la categoría de mal, al no poder utilizar en las tareas propuestas el cuadro de colores. Se observó un aumento en los sujetos evaluados de B en comparación con el diagnóstico inicial, lo que representa un 40 % superior en comparación con el diagnóstico final.

En el indicador 1.5 que se refería a comprobar si los alumnos sabían guardar el resultado de su trabajo en una carpeta creada al efecto, 15 alumnos (75%), lograron cumplir con dicha orden, por lo que alcanzaron categoría de B, 3 (15%) alcanzaron categoría de regular, pues lograron guardar el resultado de su trabajo pero con dificultades para llegar a la carpeta donde están ubicados los mismos. Luego dos alumnos alcanzaron evaluación de M al no poder ejecutar las órdenes de manera correcta, lo que representa el 10% en esta categoría.

Para la dimensión dos referida a los modos de actuación se utilizó la guía de observación al desempeño de los alumnos (Anexo #2), a continuación se describen los resultados cuantitativos y cualitativos alcanzados por los sujetos muestreados.

En el indicador 2.1, tres de los sujetos muestreados no logran controlar el resultado del trabajo realizado por lo que alcanzan categoría de mal, lo que representa un 15 % de la muestra utilizada, 2 (10%), alcanzan categoría de regular al presentar dificultades para controlar el resultado de su trabajo y 15 (75%) alcanzan categoría de B al observarse un efectivo control de las actividades propuestas teniendo en cuenta el resultado que debía alcanzar. Es decir que existió un aumento considerable de los sujetos evaluados de B, en este caso 10, en comparación con el diagnóstico inicial, por lo que el 85% de los sujetos muestreados se ubican en las categorías de B y R.

En lo referido a que si el alumno mantenía una actitud responsable a la hora de realizar las tareas propuestas 14 alumnos (70%) obtienen la categoría de B, al observarse una actitud responsable ante todas las tareas propuestas, 4 (20%) obtienen categoría de regular al no mostrarse de forma responsable ante todas las

46

tareas, dejando de cumplir alguna de ellas. Esto anteriormente expuesto infiere que solamente 2 alumnos (10%) se mostraron con falta de responsabilidad para cumplir con las tareas propuestas. Puede observarse en el aumento considerable de sujetos evaluados de bien con respecto al diagnóstico inicial, al duplicarse la cifra.

En el indicador 2.3 se media lo referido a conservar organizado el puesto de trabajo durante la realización de las tareas propuestas utilizando las herramientas que proporciona el Paint, de los 20 sujetos muestreados, doce (60%), cumplen de manera correcta con las exigencias, por lo que obtienen categoría de B, seis obtienen categoría de regular para un 30% de los sujetos muestreados, y dos, obtienen categoría de mal al observarse serias dificultades para conservar de manera organizada el puesto de trabajo. Estos elementos permiten inferir que se alcanzó un nivel superior en este indicador en los que respecta al diagnóstico inicial al lograrse que siete sujetos muestreados más alcanzaran la categoría de bien y cinco alumnos menos lograran categoría de mal.

En la tabla que aparece en el (Anexo #6) se muestra la comparación de los resultados obtenidos de la aplicación de la prueba pedagógica de entrada y de salida. Las inferencias obtenidas de dichos resultados permitieron arribar a las siguientes regularidades, a partir del diagnóstico aplicado para medir la efectividad de las tareas de aprendizajes diseñadas como variable propuesta, las cuales se enumeran a continuación:

- Los alumnos alcanzaron niveles superiores en las habilidades para acceder al Paint a partir del.
- Mostraron habilidades para vincular las herramientas del Paint con las tareas que se le propone, a partir de crear y modificar imágenes y escribir textos.
- Mostraron resultados más elevados en la utilización de los diferentes botones que aparecen en el cuadro de herramientas.
- Lograron alcanzar niveles superiores para tener organizado el puesto de trabajo.
- Lograron un nivel superior en las habilidades para guardar los resultados de su trabajo en las carpetas preparados al efecto.

#### **CONCLUSIONES.**

- 1. La determinación de los fundamentos teóricos y metodológico sobre el desarrollo de habilidades en el manejo de las herramientas del Paint se basa en la concepción sobre la zona desarrollo próximo y el papel de la actividad en desarrollo del proceso de enseñanza-aprendizaje de la Computación y en las nuevas concepciones sobre el proceso de enseñanza-aprendizaje desarrollador de pedagogos cubanos.
- 2. El diagnóstico inicial realizado demostró que existen insuficiencias en cuanto al desarrollo de habilidades en el manejo de las herramientas del Paint en los escolares de tercer grado, al no lograr acceder de forma independiente a la aplicación, así como observarse dificultades en la utilización de los diferentes botones de la barra de.
- 3. Las tareas de aprendizaje diseñadas se caracterizan por vincular el trabajo con las herramientas del Paint al cálculo matemático, de forma que se aprovechan las posibilidades que brindan los contenidos de la Matemática con la Computación, al ir combinado los botones de la barra de tareas con la realización de acciones de cálculo matemático.
- 4. La efectividad de las tareas de aprendizaje dirigidas a desarrollar habilidades en el manejo de las herramientas del Paint en los escolares de tercer grado, se corroboró a partir de los datos resultantes de los instrumentos aplicados, los que evidenciaron las transformaciones producidas en la muestra seleccionada.

Socializar estas tareas de aprendizaje en los espacios de preparación metodológica que posea la escuela Nieves Morejón López para que sean utilizadas y enriquecidas por otros docentes que imparten el tercer grado y que posean las mismas dificultades en sus escolares en cuanto al manejo de las herramientas del Paint.

Continuar investigando en la elaboración de tareas que vinculen los objetivos a alcanzar en la clase de Computación y los que reciben en otras asignaturas.

#### **BIBLIOGRAFÍA.**

- 1. Addine Fernández, F y otros. (1998). *Didáctica y optimización del proceso de enseñanza-aprendizaje*. La Habana: Instituto Pedagógico Latinoamericano y Caribeño (IPLAC). (Material en soporte electrónico).
- 2. Addine Fernández, F. (2004). *Didáctica, teoría y práctica.* La Habana: Editorial Pueblo y Educación.
- 3. Albarrán Pedroso, J. (1997). *La utilización de las formas de trabajo heurística en la Enseñanza de la Matemática en la en la escuela primaria*. La Habana: Tesis de maestría en la Educación Primaria, ISPEJV.
- 4. \_\_\_\_\_\_\_\_\_\_\_\_\_\_\_\_\_. (2004) *.La preparación del maestro primario para la aplicación de la instrucción heurística de la Matemática*. La Habana: Tesis de Doctorado en Ciencias Pedagógica, ISPEJV.
- 5. \_\_\_\_\_\_\_\_\_\_\_\_\_\_\_ et al. (2007a). *¿Cómo realizar el tratamiento del cálculo mental?*. La Habana: Editorial Pueblo y Educación.
- 6. \_\_\_\_\_\_\_\_\_\_\_\_\_\_\_\_\_\_\_\_\_\_\_. (2007b). *Desarrollo de capacidades matemáticas en la escuela primaria. La diferenciación didáctica en el proceso de enseñanza- aprendizaje de la Matemática en la escuela primaria.* Tema 2 en Material Básico de la Maestría en Ciencias de la Educación. Módulo III 1ra parte. La Habana: Editorial Pueblo y Educación: Editorial Pueblo y Educación.
- 7. \_\_\_\_\_\_\_\_\_\_\_\_\_\_\_\_\_\_\_\_\_\_\_\_\_. (2007c). *La relación entre la numeración y el cálculo en los diferentes dominios numéricos que se abordan en el currículo de la escuela primaria*. Tema 3 en material básico de la Maestría en Ciencias de la Educación. Módulo III 1ra parte. La Habana: Editorial Pueblo y Educación.
- 8. Álvarez de Zayas, C M. (1996). *Hacia una escuela excelente*. La Habana: Editorial Academia.
- 9. \_\_\_\_\_\_\_\_\_\_\_\_\_\_\_\_\_\_\_\_\_. (1999). *La escuela en la vida.* Ciudad de La Habana: Editorial Pueblo y Educación.
- 10.Arias Leiva, G. (2004). *Orientaciones Metodológicas. Ajustes curriculares*. La Habana: Editorial Pueblo y Educación.
- *11.*Ballester, y otros. (1992). *Metodología de la Enseñaza de la Matemática tomo I y II.* La Habana: Editorial Pueblo y Educación.
- 12.Bermúdez Serguera, R. y Rodríguez Rebustillo, M. (1996). *Teoría y metodología del aprendizaje.* Ciudad de La Habana: Editorial Pueblo y Educación.
- 13.Bermúdez, R. (2004). *Aprendizaje Formativo y crecimiento personal.* La Habana: Editorial Pueblo y Educación.
- 14.Brito, H. (1987). *Psicología para los ISP. Tomo II*. La Habana: Editorial Pueblo y Educación.
- 15.Cañal de León, P. (2000). *Las actividades de enseñanza. Un esquema de clasificación.* En Revista Investigación en la escuela. N. 40. pp 5–21. Sevilla.
- 16.Castellanos Simons, D. [et. al]. (2002). *Aprender y enseñar en la escuela*. Ciudad de La Habana: Editorial Pueblo y Educación.
- 17.Concepción García, R. Ma. (1989). *El sistema de tareas como medio para la formación y desarrollo de conceptos relacionados con las disoluciones en la enseñanza general media*. La Habana: Tesis presentada en opción al título de Doctor en Ciencias Pedagógicas. Instituto Superior Pedagógico "Enrique José Varona".
- 18.Cerezal Mezquita, J. et al. (2006). *El diseño Metodológico de la Investigación: Maestría en Ciencias de la Educación.* Modulo II. Primera parte. La Habana: Editorial Pueblo y Educación.
- 19.Collaso B y Otros. (1992).*La orientación en la actividad pedagógica.* La Habana: Editorial Pueblo y Educación.
- 20.Comenius, J, A. (1983). *Didáctica Magna*. La Habana: Editorial Pueblo y Educación.
- 21.Chirino Ramos, M Victoria y Sánchez Collazo, A. (2003). *Metodología de la investigación Educativa, Guía de Estudio*. La Habana: Editorial Pueblo y Educación.
- 22.Espinosa, I y Vidal, C. (2004). *Precisiones para el trabajo científico estudiantil*. ISP "Silverio Blanco".
- 23.Fernández Arena, A. (1992). *La didáctica contemporánea. En Introducción a la Pedagogía.* pp. 227–253. Barcanova, S. A. Barcelona.
- 24.Figueredo Escobar, E. (1982). *Psicología del lenguaje*. La Habana: Editorial Pueblo y Educación.
- 25.Gaceta Oficial de la República de Cuba. (2003). *Constitución de la República de Cuba*. La Habana: Edición Extraordinaria.
- 26.Geissler, E. (1989). *Metodología de la enseñanza de la Matemática de 1º a 4º grado*. *Segunda parte*. La Habana: Editorial Pueblo y Educación.
- 27.Gener Navarro, E.J y otros. (2001). *Elementos de Informática Básica.* La Habana: Editorial Pueblo y Educación.
- 28.-González Soca, Ana M y Reinoso, C. (2002). *Naciones de Sociología, Psicología y Pedagogía*. La Habana: Editorial Pueblo y Educación.
- 29.González Maura, V. (1985). *Teoría y Práctica de los medios de enseñanza.* La Habana: Editorial Pueblo y Educación.
- 30.\_\_\_\_\_\_\_\_\_\_\_\_\_\_\_\_\_\_\_\_. (1995). *Psicología, para educadores*. Cuba: Editorial Pueblo y Educación.
- 31.Klingberg, L. (1985). *Introducción a la didáctica general*. La Habana: Editorial Pueblo y Educación.
- 32.Labarrere Reyes, G y Valdivia Pairol, G.E. (2001). *Pedagogía*. La Habana: Editorial Pueblo y Educación.
- 33.Martí Pérez, J. (1963). *Obras Completas t 7.* La Habana: Editorial Nacional de Cuba.
- 34.Martínez Llantada, M. (1994). *La enseñanza Problémica y el pensamiento creador.* México. Universidad Sinaloa.
- 35.\_\_\_\_\_\_\_\_\_\_\_\_\_\_\_\_. (2005). *Metodología de la investigación*. La Habana: Editorial Pueblo y Educación.
- 36.\_\_\_\_\_\_\_\_\_\_\_\_\_\_\_\_\_\_. (2007). *Taller de tesis o trabajo final en Material Básico de la Maestría en la Ciencias de la Educación*. Modulo III tercera parte. La Habana: Editorial Pueblo y Educación.
- 37.Ministerio de Educación, Cuba. (1986a). *Orientaciones Metodológicas Complementarias, Matemática 3er grado.* La Habana: Editorial Pueblo y Educación.
- 38.\_\_\_\_\_\_\_\_\_\_\_\_\_\_\_\_\_\_\_\_\_\_\_\_\_\_. (1986b). *Indicaciones a los maestros para lograr habilidades del cálculo.* Departamento de primaria. Cuba: Editorial Pueblo y Educación.

39.\_\_\_\_\_\_\_\_\_\_\_\_\_\_\_\_\_\_\_\_\_\_\_\_\_.(1986c).*Orientaciones metodológicas Complementarias Matemática 3er Grado*. La Habana: Editorial Pueblo y Educación.

40.\_\_\_\_\_\_\_\_\_\_\_\_\_\_\_\_\_\_\_\_\_\_\_\_\_\_\_\_\_\_. (1989a). *XII Seminario Nacional a dirigentes y metodólogos e inspectores del ISP*. La calidad de la Educación y el perfeccionamiento continúo. La Habana: Editorial Pueblo y Educación.

41.\_\_\_\_\_\_\_\_\_\_\_\_\_\_\_\_\_\_\_\_\_\_\_\_\_\_\_.(1989b).*Orientaciones Metodológicas.* Tomo II. 1 y2 grado. La Habana: Editorial Pueblo y Educación.

42.\_\_\_\_\_\_\_\_\_\_\_\_\_\_\_\_\_\_\_\_\_\_\_\_\_\_\_\_\_\_\_. (1997). *Matemática, tercer grado*. La Habana: Editorial Pueblo y Educación.

43.\_\_\_\_\_\_\_\_\_\_\_\_\_\_\_\_\_\_\_\_\_\_\_\_\_\_\_\_\_\_\_. (1999) *Programa 3. grado*. La Habana: Editorial Pueblo y Educación.

- 44.\_\_\_\_\_\_\_\_\_\_\_\_\_\_\_\_\_\_\_\_\_\_\_\_\_\_\_\_\_\_\_. (2000). *Introducción a la Informática Educativa*. ISP Pinar del Río: Soporte magnético.
- 45.\_\_\_\_\_\_\_\_\_\_\_\_\_\_\_\_\_\_\_\_\_\_\_\_\_\_\_\_\_\_\_\_. (2005). *Programa de Tercer Grado*. La Habana: Editorial Pueblo y Educación.
- 46.Nocedo de León, I y Abreu Guerra, E. (1989). *Metodología de la investigación pedagógica y psicológica. 2da. Parte.* La Habana: Editorial Pueblo y Educación.
- 47.Pérez Rodríguez, G. (1996). *Metodología de la Investigación Educacional, Primera Parte.* La Habana: Editorial Pueblo y Educación.
- 48.Petrovsky. (1982). *Psicología evolutiva y pedagógica.* La Habana: Editorial Pueblo y Educación.
- 49.Rico Montero, P. (2000). *Hacia el perfeccionamiento de la escuela primaria.* La Habana: Editorial Pueblo y Educación.
- 50.Rico Montero, P., Santos Palmas, E. M., y Martín Viña Cuervo, V. (2008). *Exigencias del Modelo de escuela primaria para la dirección por el maestro de los procesos de ecuación enseñanza – aprendizaje*. La Habana: Editorial Pueblo y Educación.
- 51.Rosentall y P Ludin. (1964). *Diccionario Filosófico abreviado*. La Habana: Editora Política.
- 52.Silvestre Oramas, M. (1999). *Aprendizaje, educación y desarrollo*. La Habana: Editorial Pueblo y Educación.

## **Prueba pedagógica de entrada.**

**Objetivo:** Constatar las dificultades que presentan los alumnos en el desarrollo de habilidades del manejo de las herramientas del Paint antes del inicio de la experimentación.

Alumno

Se está realizando una investigación para mejorar la calidad de la educación en la escuela. Favor de realizar las siguientes actividades siguiendo las indicaciones dadas. Para ello utilizarás una herramienta del Sistema Operativo Windows estudiada en la clase de Computación.

Muchas gracias.

- 1. Busca en el menú inicio/todos los programas/accesorios/ aplicación Paint.
	- Dibuja una figura utilizando el cuadro de herramientas de forma que utilices (rectángulos, elipses y líneas)
	- Luego de terminada la figura debes rellenarla con algún color utilizando la paleta de colores.
	- Guarda el documento en la carpeta de tu grupo.

## **Guía de observación.**

**Objetivo:** Constatar el desempeño de los alumnos en la clase de Computación cuando manejan las herramientas del Paint durante las tareas de aprendizaje propuestas.

**1.** El alumno está motivado para realizar las tareas propuestas.

Motivado \_\_\_\_ Menos Motivado \_\_\_\_ No está motivado \_\_\_\_

**2.** Realiza las tareas de aprendizaje que se le proponen de forma independiente.

Independiente Con ayuda No logra realizarlas Conservation Connection Conservation Connection Connection Connect

**3.** Controla el resultado de su trabajo.

Siempre \_\_\_\_\_\_ A veces \_\_\_\_\_ Nunca \_\_\_\_

**4.** Mantiene una actitud responsable ante las tareas de aprendizaje.

Siempre \_\_\_\_\_ A veces \_\_\_\_ Nunca \_\_\_\_

**5.** Conserva organizado el puesto de trabajo durante la realización de las tareas.

Siempre \_\_\_\_\_\_ A veces \_\_\_\_\_ Nunca \_\_\_\_

#### **Anexo # 3**

#### **Prueba pedagógica de salida.**

**Objetivo:** Constatar las dificultades que presentan los alumnos en el desarrollo de habilidades del manejo de las herramientas del paint luego de aplicadas las tareas de aprendizaje.

Alumno

Se está realizando una investigación para mejorar la calidad de la educación en la escuela. Favor de realizar las siguientes actividades siguiendo las indicaciones dadas. Para ello utilizarás una herramienta del Sistema Operativo Windows estudiada en la clase de Computación.

Muchas gracias.

1. Busca en el menú inicio/todos los programas/accesorios/ aplicación Paint.

Dibuja utilizando las herramientas del Paint un tren que posea tres vagones y una locomotora para representar la materia prima recogida por los grupos de tercer grado de nuestra escuela durante el curso escolar.

a). Utiliza para ello (el rectángulo, el elipse, el pincel, el triángulo, polígonos, curva y el relleno con colores.

b). Puedes hacer un dibujo o esbozo de la figura en un papel para guiarte.

c). Guarda el documento en la carpeta de tu grupo.

Materia Prima Recogida: 3. A: 230 KG 3.B: 320 KG 3.C: 240 KG

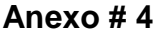

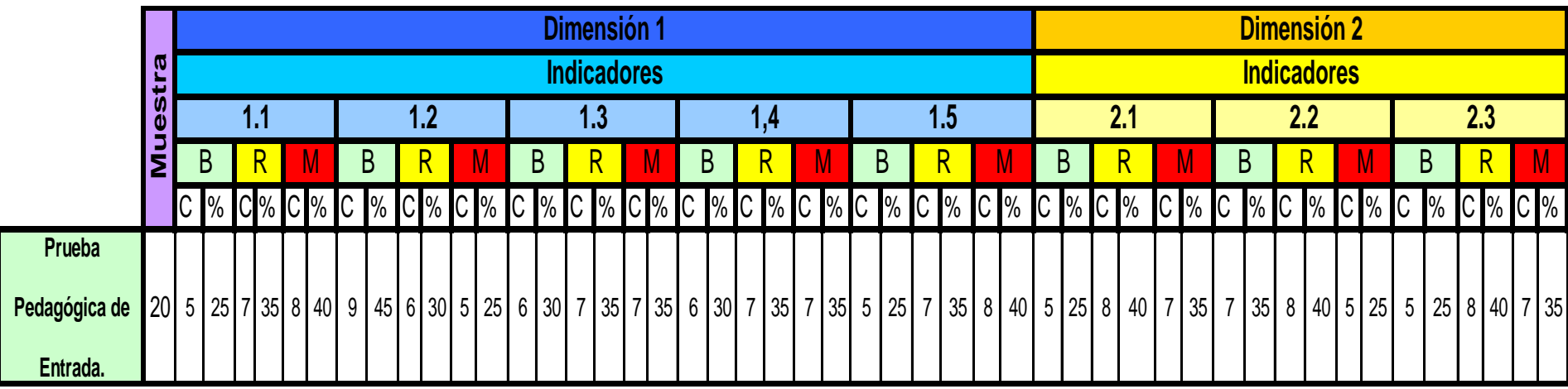

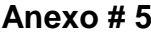

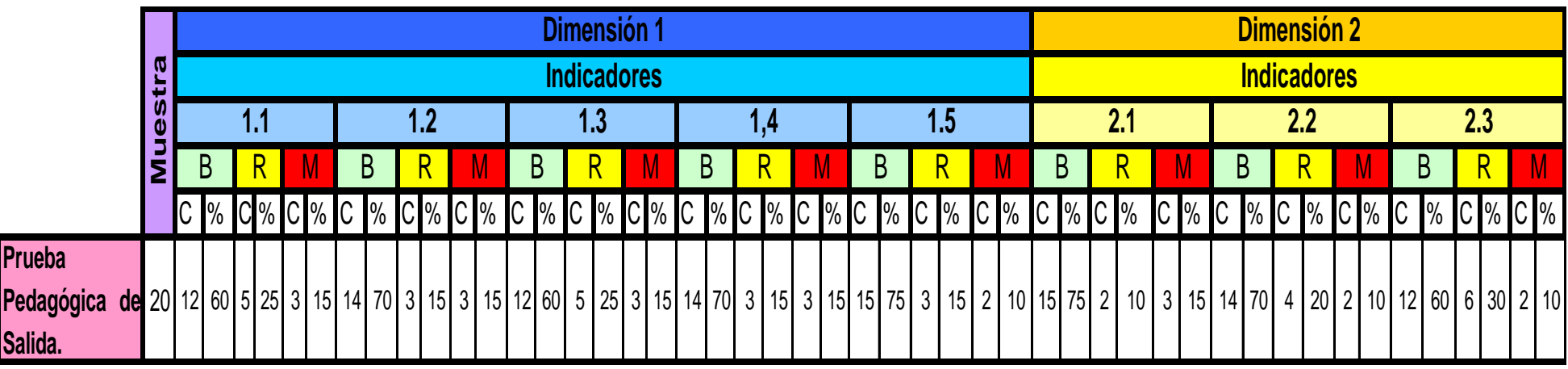

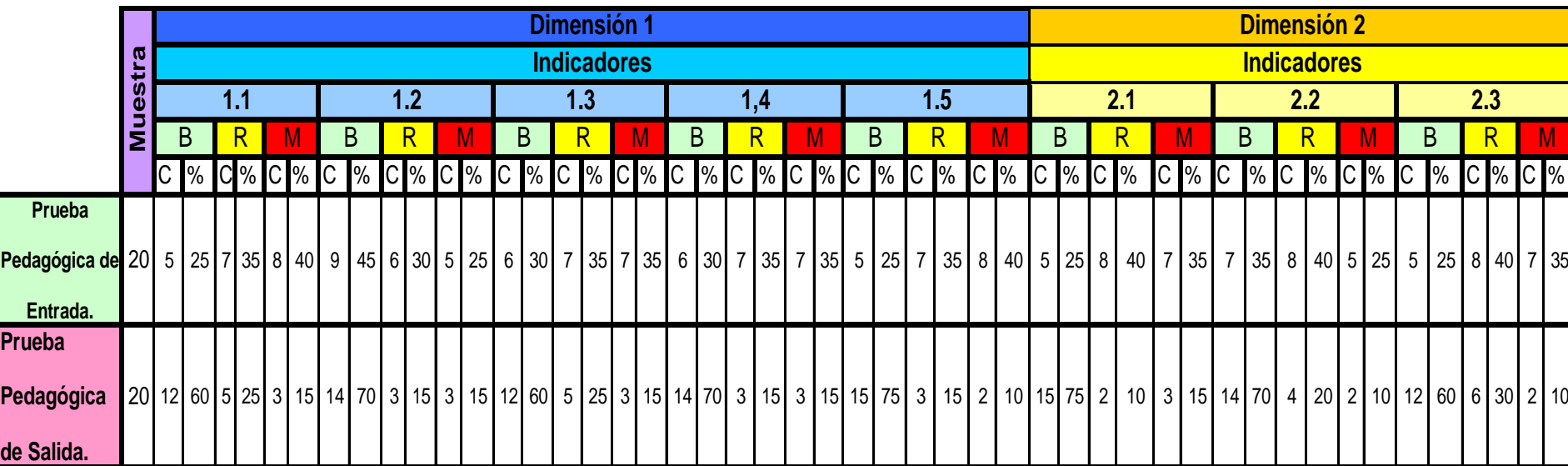

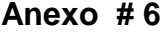

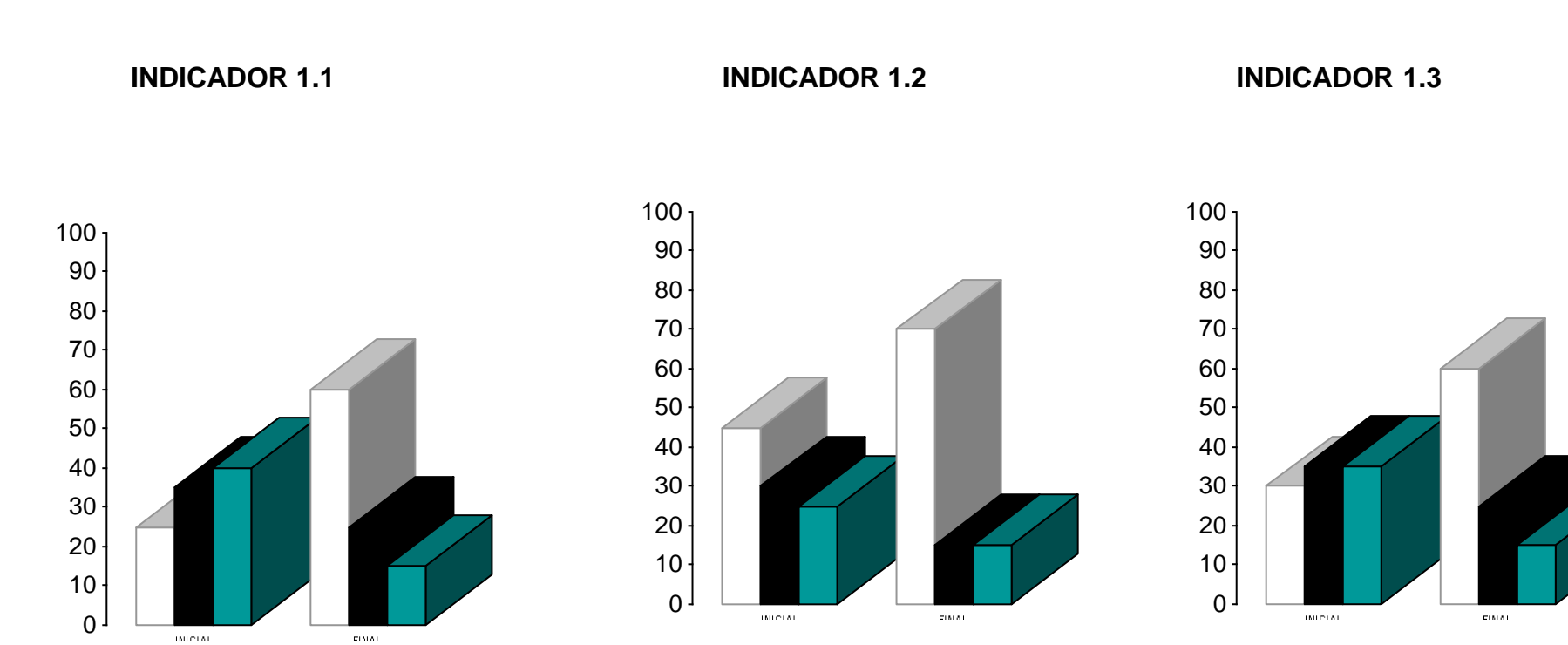

**INDICADOR 1.4** INDICADOR 1.5

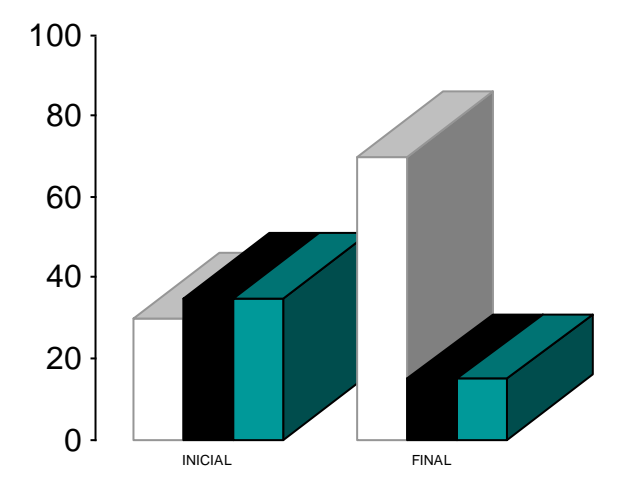

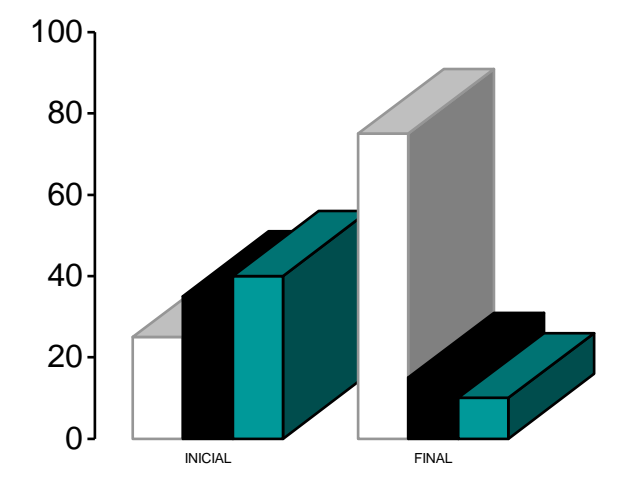

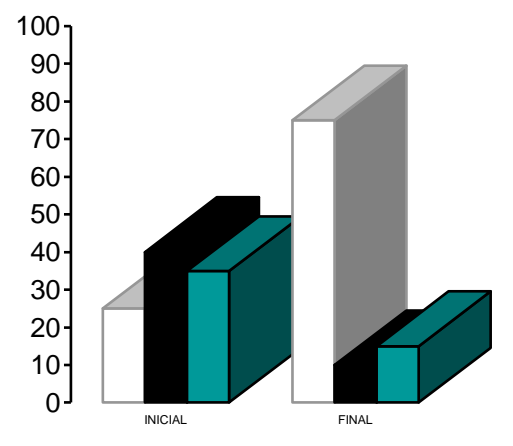

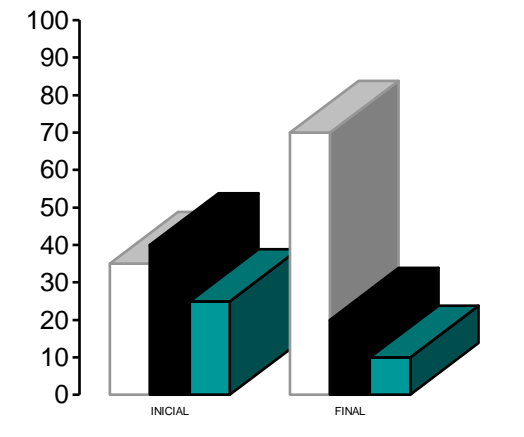

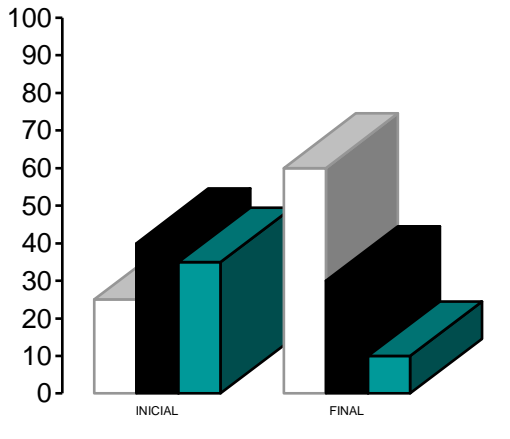